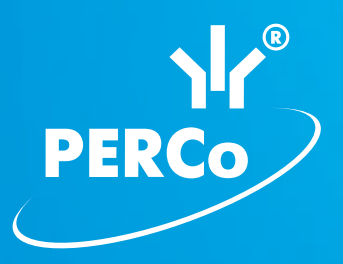

# Электронная проходная PERCo-KT05.4

РУКОВОДСТВО ПО ЭКСПЛУАТАЦИИ

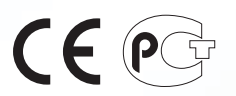

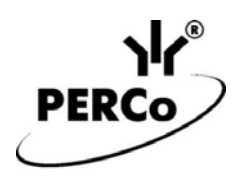

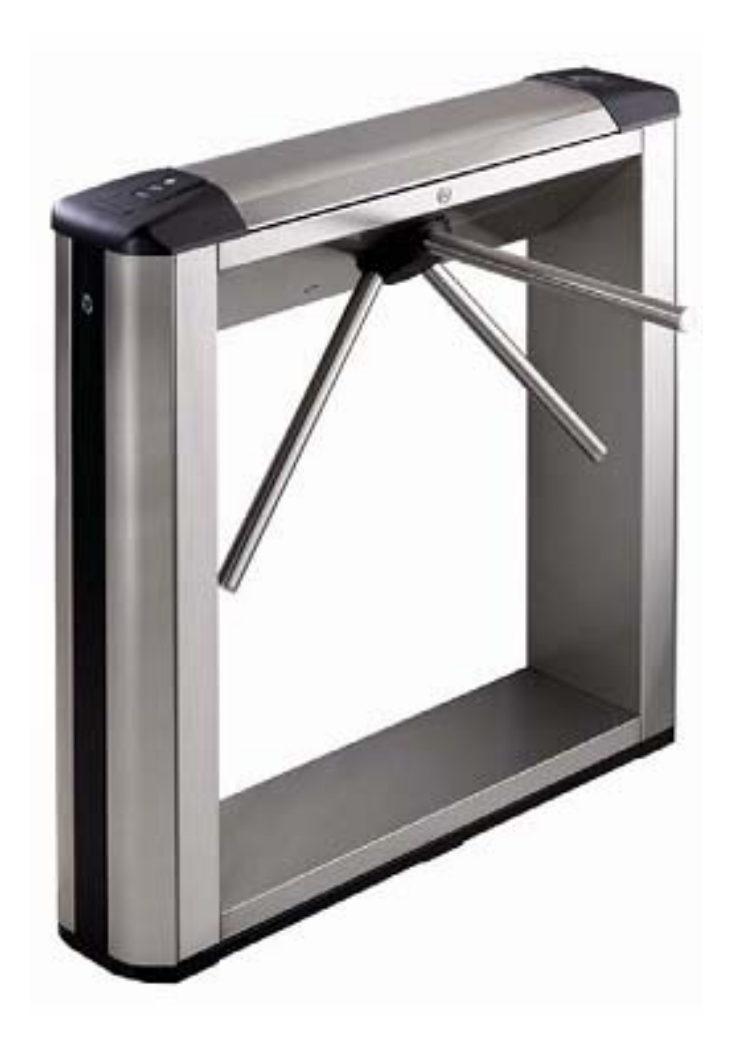

# **Электронная проходная**

# *PERCo-KT05.4*

**Руководство по эксплуатации**

## СОДЕРЖАНИЕ

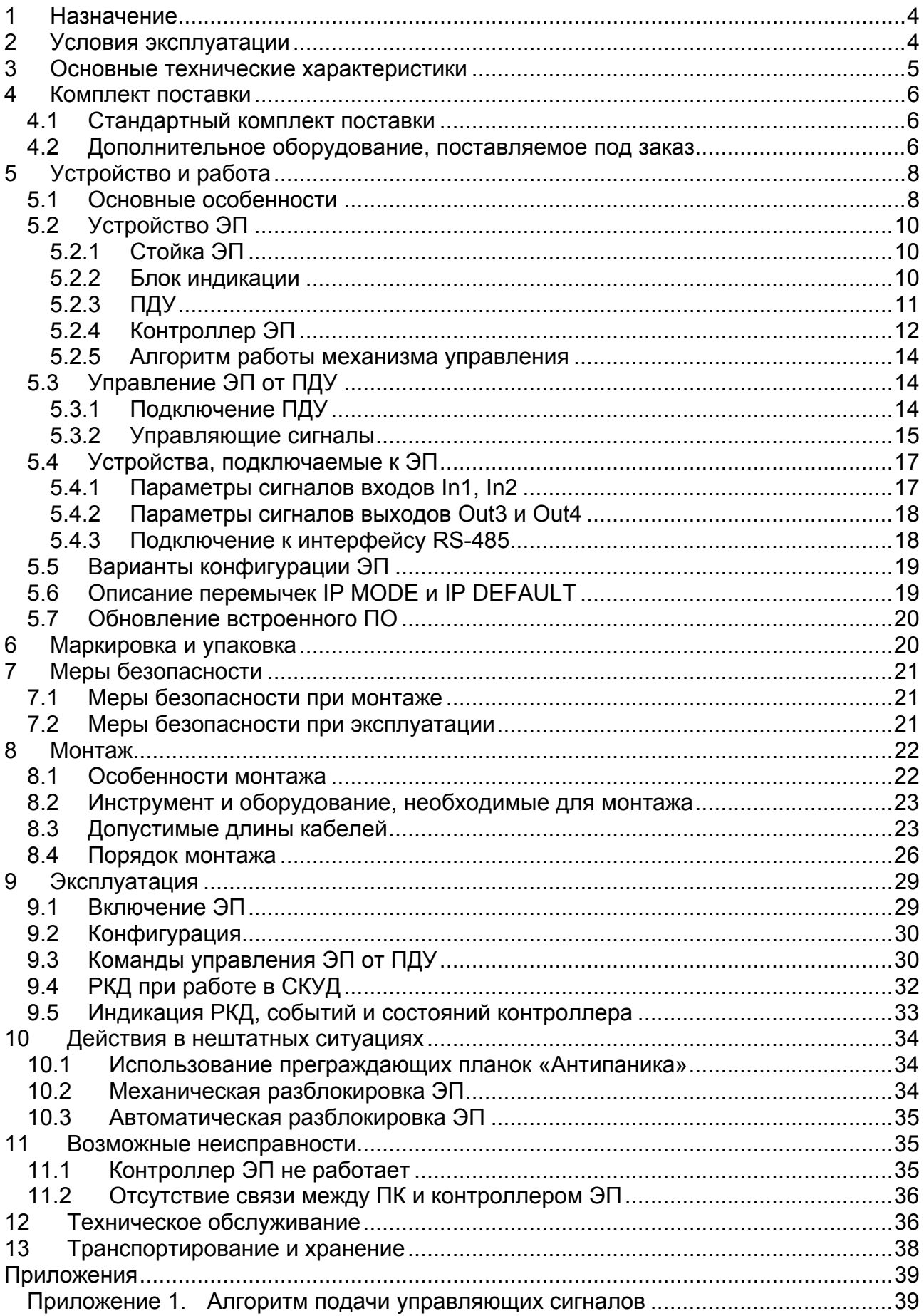

Приложение 2. Инструкция по подключению через PoE-сплиттер [PA1212...........40](#page-40-0)

#### *Уважаемые покупатели!*

*PERCo благодарит Вас за выбор электронной проходной нашего производства. Сделав этот выбор, Вы приобрели качественное изделие, которое, при соблюдении правил монтажа и эксплуатации, прослужит Вам долгие годы.* 

*«Руководство по эксплуатации»* электронной проходной *PERCo-KT05.4* (далее – *руководство*) содержит сведения по транспортированию, хранению, монтажу, эксплуатации и техническому обслуживанию указанного изделия. Монтаж изделия должен проводиться лицами, полностью изучившими данное руководство.

Принятые в руководстве сокращения и условные обозначения:

ДКЗП – датчик контроля зоны прохода;

ПДУ – проводной пульт дистанционного управления; ПО – программное обеспечение;

ПК – персональный компьютер;

РКД – режим контроля доступа СКУД;

СКУД – система контроля и управления доступом;

Устройство РУ – устройство радиоуправления;

ЭП – электронная проходная.

### <span id="page-4-0"></span>**1 НАЗНАЧЕНИЕ**

Электронная проходная *PERCo-KT05.4* (далее – ЭП) предназначена для организации одной двухсторонней точки прохода на территорию предприятия. Контроль доступа через ЭП осуществляется оператором с помощью ПДУ, входящего в комплект поставки или, после дополнительной настройки с использованием ПО *PERCo-S-20*, по бесконтактным картам доступа.

ЭП может работать как автономно, без постоянного подключения к локальной сети или ПК, так и в составе системы безопасности *PERCo-S20*. Все зарегистрированные события прохода сохраняются в энергонезависимой памяти контроллера ЭП. При работе в составе системы безопасности ЭП поддерживает все функциональные возможности *PERCo-S-20*.

Предусмотрена возможность подключения к ЭП до восьми контроллеров второго уровня *PERCo-CL201*. Каждый контроллер имеет встроенный считыватель и позволяет управлять одним электромеханическим (электромагнитным) замком. Это дает возможность дополнительно обеспечить односторонний доступ по бесконтактным картам в восемь помещений.

Количество ЭП, необходимое для обеспечения быстрого и удобного прохода людей, рекомендуется определять, исходя из пропускной способности ЭП, указанной в разд. [3](#page-5-0) *«Основные технические характеристики»*. Изготовителем рекомендуется устанавливать по одной ЭП на каждые 500 человек, работающих в одну смену, или из расчета пиковой нагрузки 30 человек в минуту.

### <span id="page-4-1"></span>**2 УСЛОВИЯ ЭКСПЛУАТАЦИИ**

ЭП по устойчивости к воздействию климатических факторов соответствует условиям УХЛ4 по ГОСТ 15150-69 (для эксплуатации в помещениях с искусственно регулируемыми климатическими условиями).

Эксплуатация ЭП разрешается при температуре окружающего воздуха от +1°С до +40°С и относительной влажности воздуха до 80% при +25°С.

### <span id="page-5-0"></span>**3 ОСНОВНЫЕ ТЕХНИЧЕСКИЕ ХАРАКТЕРИСТИКИ**

Варианты конфигурации $^1$  $^1$ :

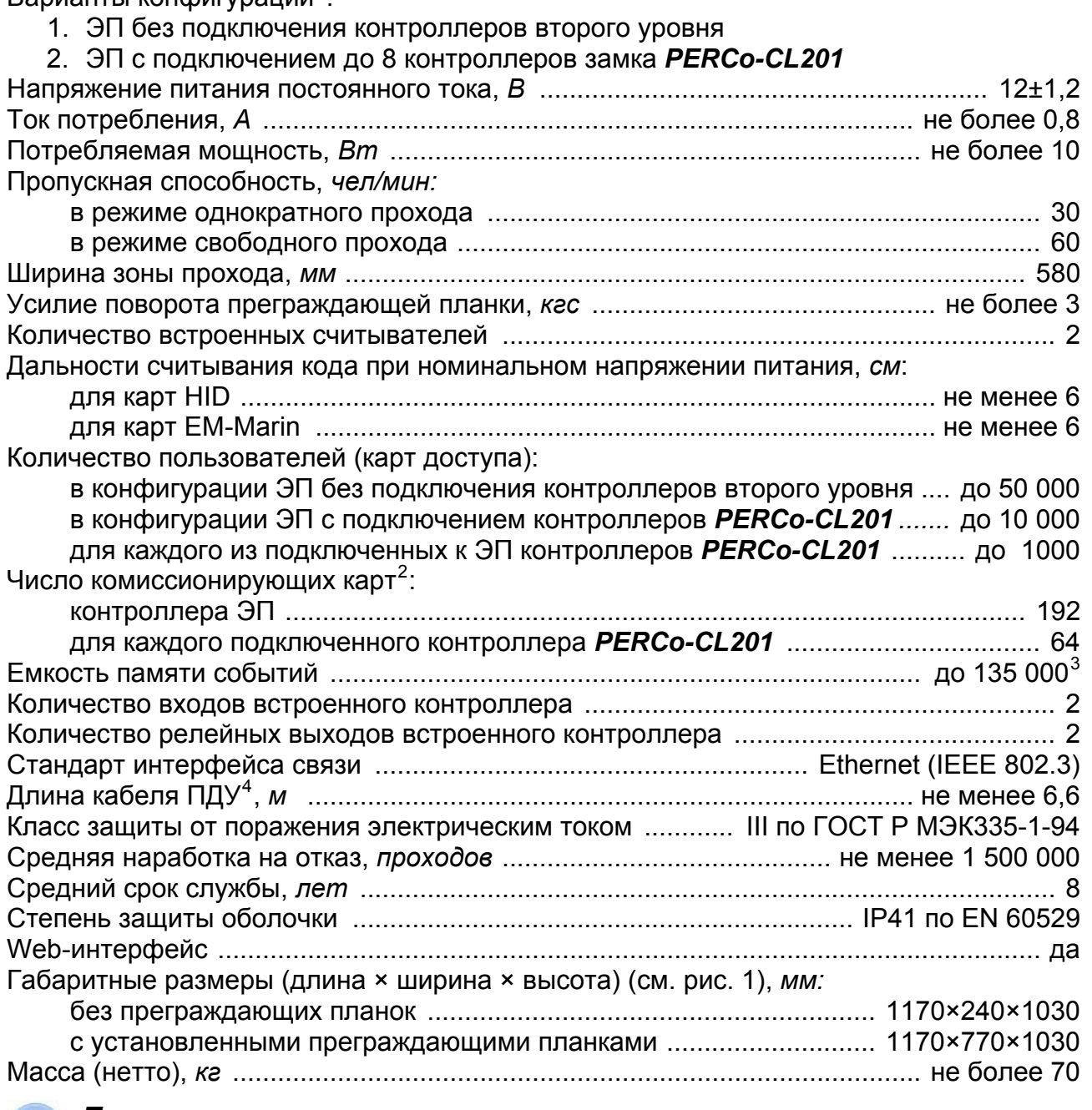

 $\overline{a}$ 

#### *Примечание*

Встроенному контроллеру ЭП на этапе производства заданы: уникальный физический MAC-адрес и сетевой IP-адрес (указан в паспорте ЭП и на плате контроллера), маска подсети (255.0.0.0), IP-адрес шлюза (0.0.0.0). Контроллер поддерживает возможность обновления встроенного ПО через *Ethernet*.

<span id="page-5-1"></span><sup>1</sup> Выбор конфигурации ЭП осуществляется установкой перемычки *XP3.1* на плате контроллера ЭП (см. п. 5.5).

<span id="page-5-2"></span><sup>2</sup> При использовании сетевого ПО *PERCo-S-20.*

<span id="page-5-3"></span> $3$  В случае переполнения журнала регистрации в памяти контроллера ЭП новые события<br>заменяют наиболее старые, удаление происходит блоками по 256 событий.

<span id="page-5-4"></span> $4$  Максимальная длина кабеля ПДУ – 40 м (поставляется под заказ).

### <span id="page-6-0"></span>**4 КОМПЛЕКТ ПОСТАВКИ**

#### <span id="page-6-1"></span>**4.1 Стандартный комплект поставки**

Основное оборудование:

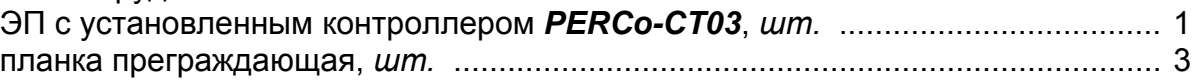

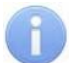

#### *Примечание*

В прайс-листе планки идут отдельной позицией и приобретаются отдельно, тип планок выбирается Покупателем при заказе ЭП. Выпускается два типа планок: «Стандартные» – *PERCo-AS-04*; «Антипаника» – *PERCo-AA-04*.

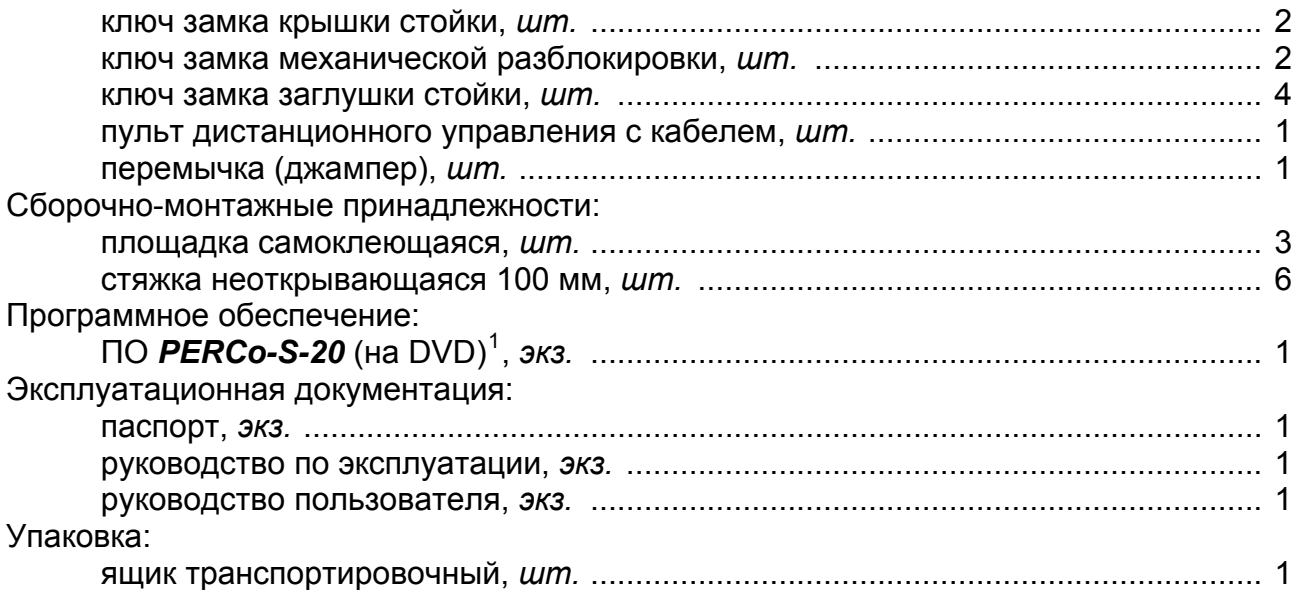

### <span id="page-6-2"></span>**4.2 Дополнительное оборудование, поставляемое под заказ**

Технические характеристики дополнительного оборудования приведены в эксплуатационной документации, поставляемой с указанным оборудованием.

| Дополнительное оборудование:             |  |
|------------------------------------------|--|
|                                          |  |
|                                          |  |
|                                          |  |
|                                          |  |
|                                          |  |
|                                          |  |
|                                          |  |
| Дополнительные монтажные принадлежности: |  |
|                                          |  |

<span id="page-6-3"></span><sup>1</sup> В состав ПО входят бесплатное локальное ПО *PERCo-SL01*, не требующее лицензирования, а также локальное ПО с верификацией *PERCO-SL02* и сетевое ПО *PERCo-S-20*, для использования которых необходимо приобретение лицензии. 2 *PoE-*сплиттер *PA1212* – позволяет подавать питание ЭП по сети *Ethernet*. Сплиттер может

 $\overline{a}$ 

<span id="page-6-4"></span>использоваться с сетевыми коммутаторами, поддерживающими технологию передачи электроэнергии по витой паре РоЕ и совместимыми со стандартом IEEE 802.3af.

<span id="page-6-5"></span><sup>&</sup>lt;sup>3</sup> Комплект устройства РУ состоит из приемника, подключаемого к контроллеру ЭП и двух передатчиков в виде брелоков, с дальностью действия до 40 м.

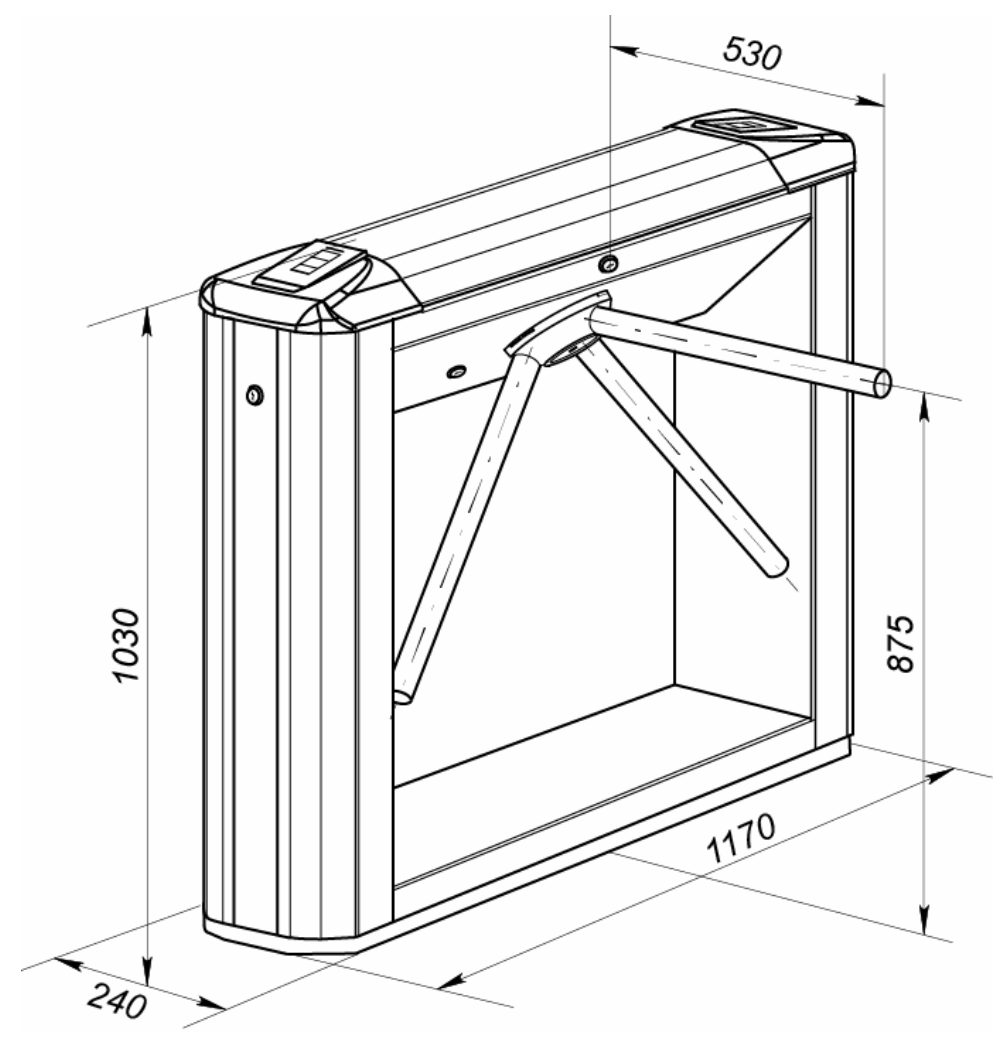

<span id="page-7-0"></span>**Рисунок 1. Габаритные размеры ЭП**

## <span id="page-8-0"></span>**5 УСТРОЙСТВО И РАБОТА**

### <span id="page-8-1"></span>**5.1 Основные особенности**

- ЭП может работать как автономно без постоянного подключения по локальной сети к ПК. В этом случае контроль доступа осуществляется оператором в ручном режиме с помощью ПДУ из комплекта поставки или устройства РУ.
- ЭП может работать в составе системы *PERCo-S-20*. В этом случае контроль доступа осуществляется по бесконтактным картам. ЭП как элемент СКУД обеспечивает:
	- o работу в РКД: *«Открыто»*, *«Контроль»*, *«Закрыто»;*
	- o сохранение установленного РКД в энергонезависимой памяти, для предотвращения изменения РКД при отключении питания;
	- o поддержку функций локального и глобального контроля зональности, комиссионирования и верификации, контроля доступа по времени.
- На торцах стойки ЭП расположены считыватели бесконтактных карт, снабженные блоками индикации с мнемоническими индикаторами.
- Контроллер ЭП поддерживает возможность работы с картами доступа, размер кода которых до 64 бит.
- Предусмотрена возможность подключения к ЭП до восьми контроллеров второго уровня *PERCo-CL201*. Каждый контроллер имеет встроенный считыватель и позволяет управлять одним электромеханическим (электромагнитным) замком.
- Контроллер ЭП обеспечивает: связь по интерфейсу *Ethernet* (*IEEE 802.3*); поддержку стека протоколов *TCP/IP (ARP, IP, ICMP, TCP, UDP, DHCP)*; поддержку прикладного уровня протокола обмена системы *PERCo-S-20*.
- Контроллер ЭП снабжен web-интерфейсом, предназначенном для проведения первичной настройки.
- Предусмотрена возможность обновления встроенного ПО контроллера ЭП (перепрошивки) по сети *Ethernet.*
- Все регистрируемые события прохода сохраняются в энергонезависимой памяти контроллера ЭП и впоследствии могут быть просмотрены с ПК.
- На ЭП подается безопасное для человека напряжение питания не более 14 В.
- ЭП имеет низкое энергопотребление не более 10 Вт.
- Механизм доворота обеспечивает автоматический доворот преграждающих планок до исходного положения после каждого прохода.
- Демпфирующее устройство обеспечивает плавную бесшумную работу механизма доворота ЭП.
- В механизме доворота установлены оптические датчики контроля поворота преграждающих планок, позволяющие корректно фиксировать факт прохода.
- В стойку ЭП встроен замок механической разблокировки, позволяющий в случае необходимости обеспечить свободный поворот преграждающих планок в обоих направлениях.
- При установке в ряд нескольких ЭП их стойки формируют зону прохода, позволяя обойтись без установки дополнительных ограждений.
- В случаях, когда требуется одна линия изъятия разовых пропусков ЭП можно использовать в составе комплексной проходной совместно с ЭП *PERCo-KTC01.4*, имеющей аналогичный дизайн один встроенный картоприемник.

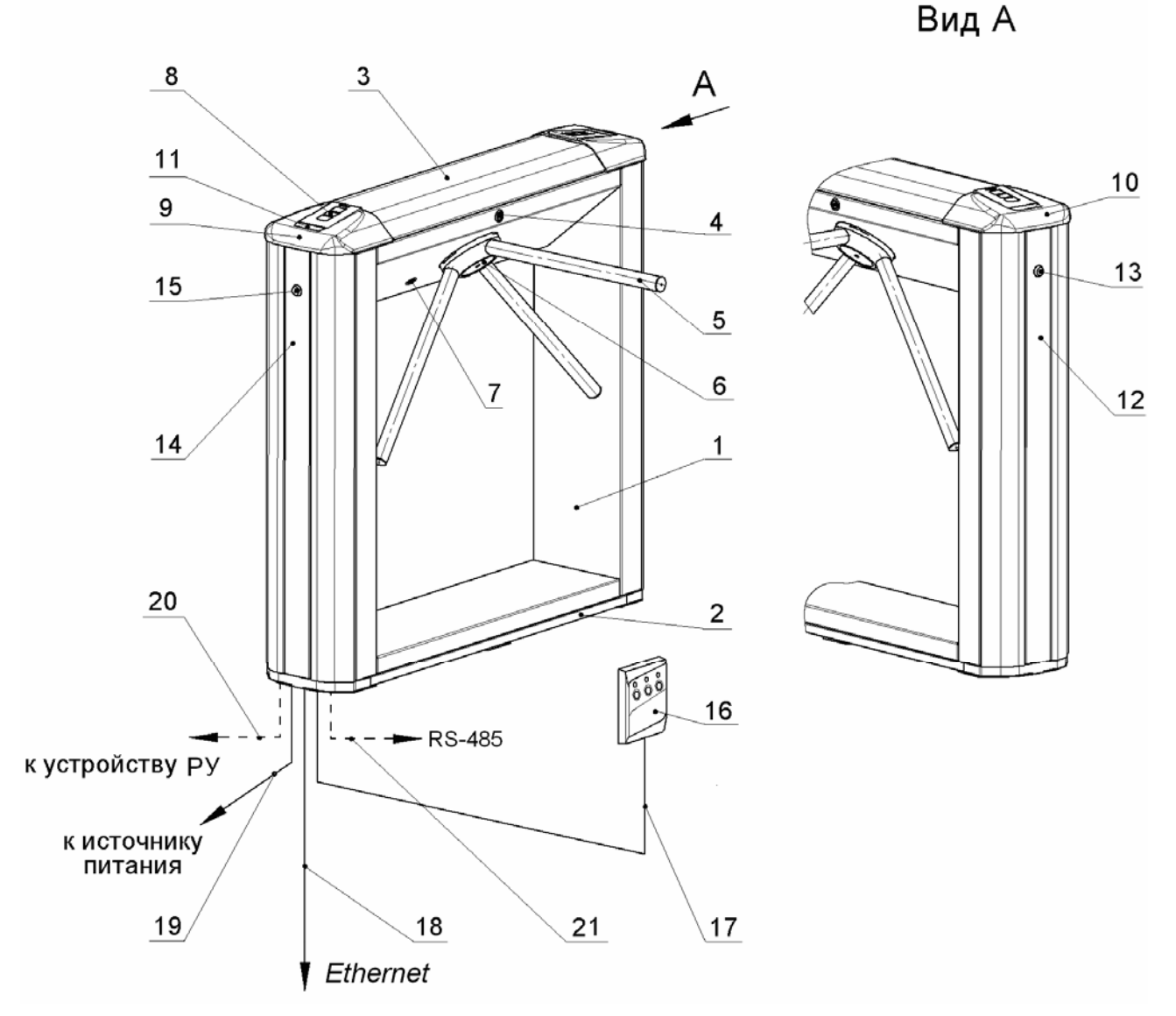

#### **Рисунок 2. Устройство ЭП**

#### **Стандартный комплект поставки:**

1 – каркас; 2 – основание; 3 – крышка; позиции 1-3 образуют стойку;

4 – замок крышки; 5 – планка преграждающая,

6 – крышка, закрывающая места крепления преграждающих планок;

7 – замок механической разблокировки;8 – блок индикации;

<span id="page-9-0"></span>9,10 – крышки торцовые со считывателями; 11- заглушка; 12,14 – боковые заглушки;

13,15 – замок заглушки; 16 – ПДУ; 17 – кабель ПДУ;

#### **Не входят в стандартный комплект поставки:**

18 – кабель подключения к локальной вычислительной сети;

19 – кабель питания; 20 – кабель устройства РУ;

21 – кабель подключения устройств по RS-485.

### <span id="page-10-0"></span>**5.2 Устройство ЭП**

Устройство ЭП показано на рис. [2.](#page-9-0) Номера позиций в тексте руководства указаны в соответствии с рис. [2.](#page-9-0)

ЭП состоит из: стойки (1-3) со встроенными в нее контроллером ЭП, двумя считывателями бесконтактных карт доступа с блоками индикации, трех преграждающих планок (5), ПДУ (16) и ПО для работы в составе СКУД *PERCo-S-20*.

#### <span id="page-10-1"></span>**5.2.1 Стойка ЭП**

Доступ к внутренним элементам стойки ЭП осуществляется через съемную крышку (3). Фиксация крышки на стойке осуществляется с помощью замка (4). Инструкция по снятию и установки крышки приведена в разд. [6](#page-20-1) *«Маркировка и упаковка»*. При работе ЭП замок крышки закрыт.

На торцах стойки ЭП расположены боковые заглушки (12,14). Фиксация заглушек осуществляется замками (13,15). Через боковые заглушки обеспечивается доступ к четырем отверстиям (2) в основании стойки через которые стойка крепится к установочной поверхности анкерами болтами.

Внутри стойки ЭП расположены:

- Контроллер ЭП.
- Два считывателя бесконтактных карт доступа. Считыватели расположены под торцевыми крышками.
- Узел вращения преграждающих планок, состоящий из (см. рис. [14\)](#page-37-0):
	- o механизма управления с оптическими датчиками угла поворота преграждающих планок, позволяющими корректно фиксировать факт прохода;
	- o поворотного механизма, в состав которого входят:
		- устройство доворота преграждающих планок (толкатель, пружины и ролик), обеспечивающее автоматический возврат планок до исходного положения после каждого прохода;
		- демпфирующее устройство, обеспечивающее плавную бесшумную работу поворотного механизма;
		- блокирующее устройство, предотвращающего возможность несанкционированного прохода;
	- o замка механической разблокировки (7), позволяющего, в случае необходимости с помощью ключа, обеспечить свободное вращение преграждающих планок в обоих направлениях.

Места крепления преграждающих планок к поворотному механизму закрыты крышкой (6).

#### <span id="page-10-2"></span>**5.2.2 Блок индикации**

Блоки индикации (8) расположены в торцевых крышках (9,10) стойки ЭП и предназначены для информирования пользователей о текущем состоянии направлений прохода ЭП и установленных РКД. Индикация ЭП при подаче команд управления от ПДУ указана в табл. [7.](#page-31-0) Блок индикации имеет три мнемонических индикатора.

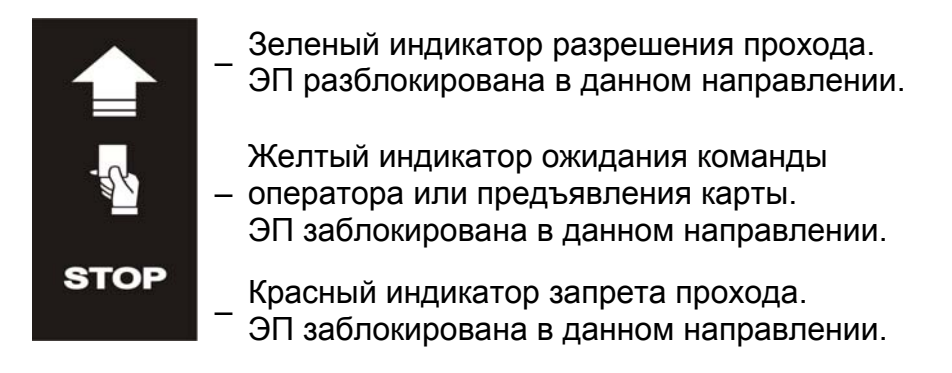

**Рисунок 3. Мнемонические индикаторы блока индикации**

#### <span id="page-11-0"></span>**5.2.3 ПДУ**

ПДУ (16) выполнен в виде небольшого настольного прибора в корпусе из ударопрочного АБС пластика и предназначен для задания и индикации режимов работы при ручном управлении ЭП. Внешний вид и габаритные размеры ПДУ показаны на рис. [4.](#page-11-1)

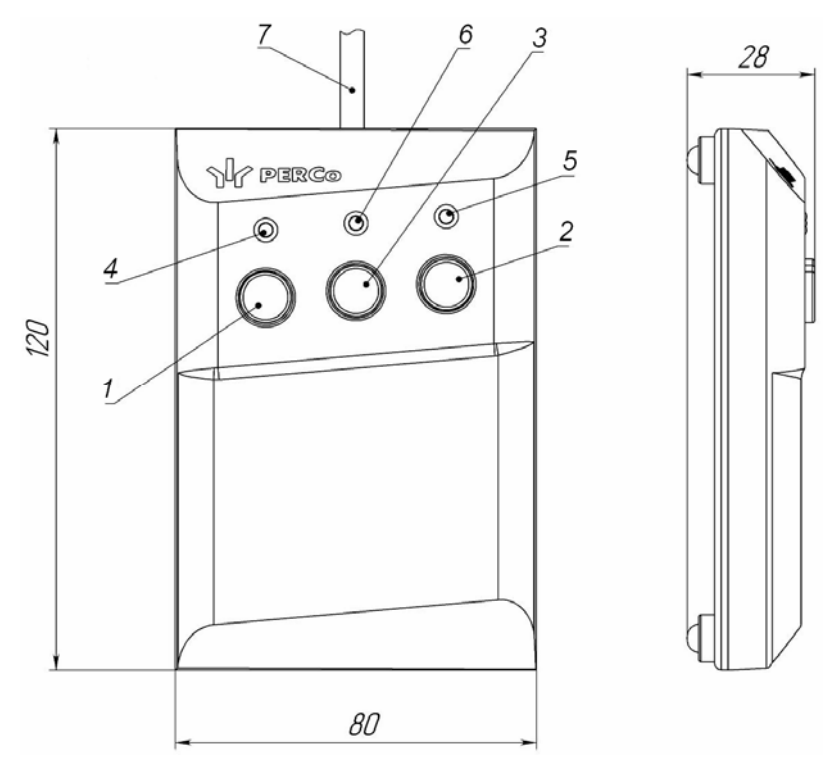

**Рисунок 4. Общий вид и габаритные размеры ПДУ**

1, 2, 3 – кнопки **LEFT**, **RIGHT**, **STOP** для задания режимов работы;

4, 5 – зеленые световые индикаторы *«Left»*, *«Right»*;

6 – красный световой индикатор *«Stop»;* 7 – кабель ПДУ

<span id="page-11-1"></span>На лицевой панели ПДУ расположены три кнопки для задания режимов работы ЭП. Средняя кнопка **STOP** предназначена для блокирования возможности прохода через ЭП в обоих направлениях. Левая и правая кнопки **LEFT**, **RIGHT** предназначены для разблокировки ЭП в выбранном направлении. Над кнопками расположены световые индикаторы для индикации установленного режима работы ЭП. Доступные при ручном управлении ЭП режимы работы и индикация на ПДУ указаны в табл. [7](#page-31-0).

### <span id="page-12-0"></span>**5.2.4 Контроллер ЭП**

Внутри стойки ЭП установлен контроллер *PERCo-CT03* (далее – *контроллер ЭП*)*.* Внешний вид контроллера показан на рис. [5.](#page-12-1)

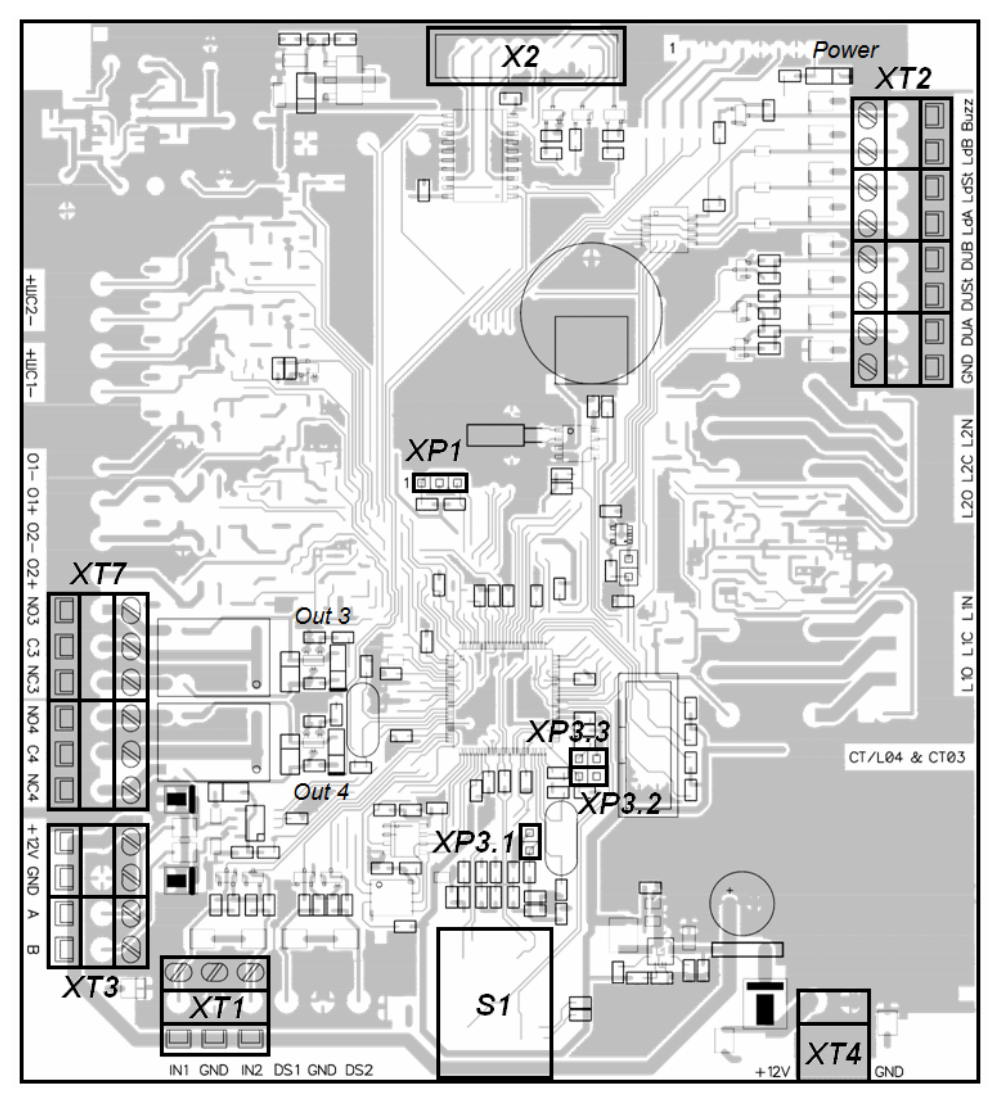

**Рисунок 5. Внешний вид платы контроллера ЭП**

<span id="page-12-1"></span>На рисунке обозначены разъемы и клеммные колодки для конфигурации ЭП и подключения внешних связей:

- *XT1 (In)* клеммная колодка для подключения к входам контроллера дополнительного оборудования (ДКЗП и устройства *Fire Alarm*). Конфигурация входов возможно только из ПО *PERCo-S-20* (см. разд. [5.4.1](#page-17-1)).
- *XT2* клеммная колодка для подключения устройств управления: ПДУ / устройства РУ (см. разд. [5.3](#page-14-1));
- *XT3* клеммная колодка для подключения к интерфейсу RS-485 контроллера. При производстве к контактам подключены считывателей бесконтактных карт доступа. Также могут быть подключены контроллеры замка *PERCo-CL201* и табло системного времени *PERCo-AU05* (см. разд. [5.4.3\)](#page-18-1).
- *XT4 (+12VDC)* клеммная колодка для подключения источника питания ЭП;
- *XT7 (Out)* клеммная колодка для подключения к дополнительным релейным выходам контроллера Конфигурация входов возможно только из ПО *PERCo-S-20* (см. разд. [5.4.2\)](#page-18-0).
- *X2 (Control)* разъем для подключения механизма управления;
- *S1* разъем *8P8C (RJ45)* для подключения к локальной сети *Ethernet (IEEE 802.3)*;
- *ХР1* разъем для установки перемычки, определяющей способ получения ipадреса контроллером ЭП. (см. разд. [5.6\)](#page-19-1).
- *ХР3.1 ХР3.3* разъемы для установки перемычек, определяющих вариант конфигурации ЭП (см. разд. [5.5\)](#page-19-0).
- *Power* красный светодиодный индикатор подачи питания на плату контроллера.
- *Out 3*, *Out 4* красные светодиодные индикаторы подачи питания на обмотку соответствующего релейного выхода.

Назначение контактов клеммных колодок указано в табл. [1.](#page-13-0)

На плате контроллера ЭП установлены: микроконтроллер, энергонезависимая память, энергонезависимый RTC-таймер (часы реального времени).

К контроллеру кабелями подключаются: механизм управления, считыватели, источник питания, устройство для подачи команды аварийной разблокировки узла вращения преграждающих планок *Fire Alarm* (далее – устройство *Fire Alarm*), сеть *Ethernet*. Электропитание ЭП осуществляется по кабелю питания (18). В качестве источника питания рекомендуется использовать источник постоянного тока 12 В с линейной стабилизацией напряжения и амплитудой пульсаций на выходе не более 50 мВ. Все подключения производятся в соответствии со схемой электрических соединений ЭП и дополнительного оборудования представленной на рис. [12](#page-28-0).

<span id="page-13-0"></span>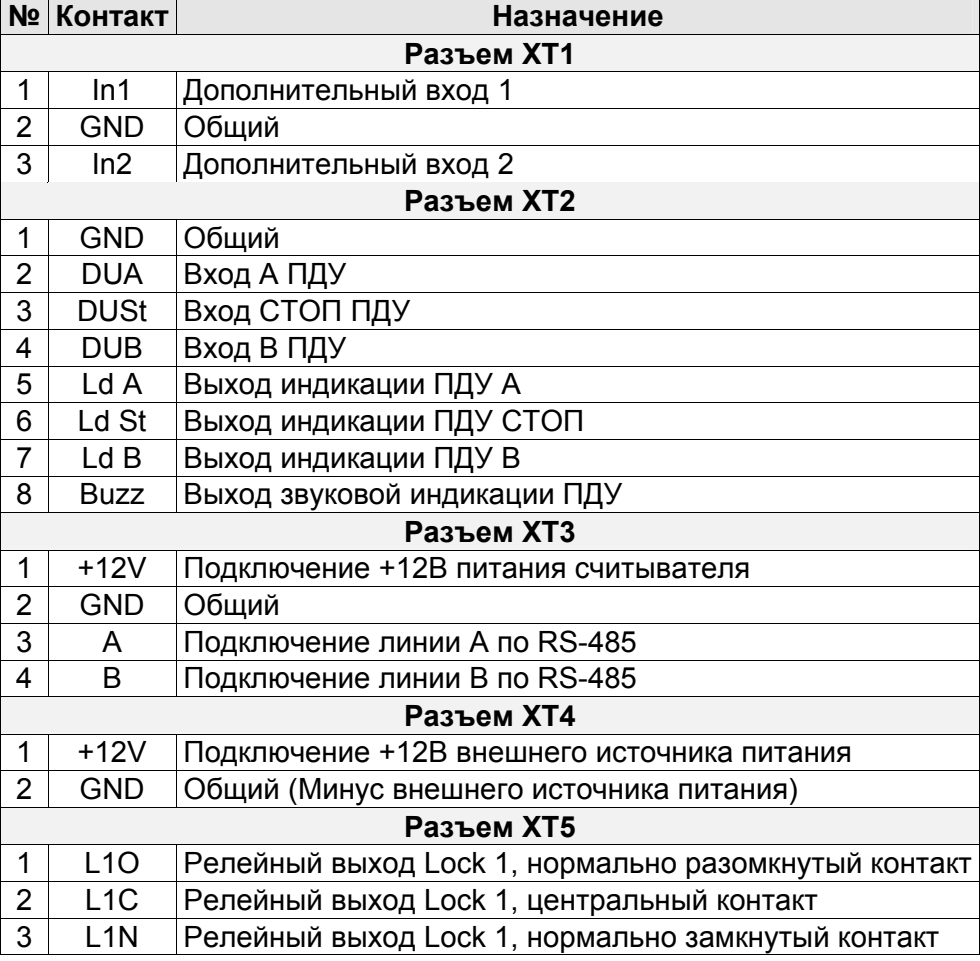

**Таблица 1. Назначение контактов клеммных колодок**

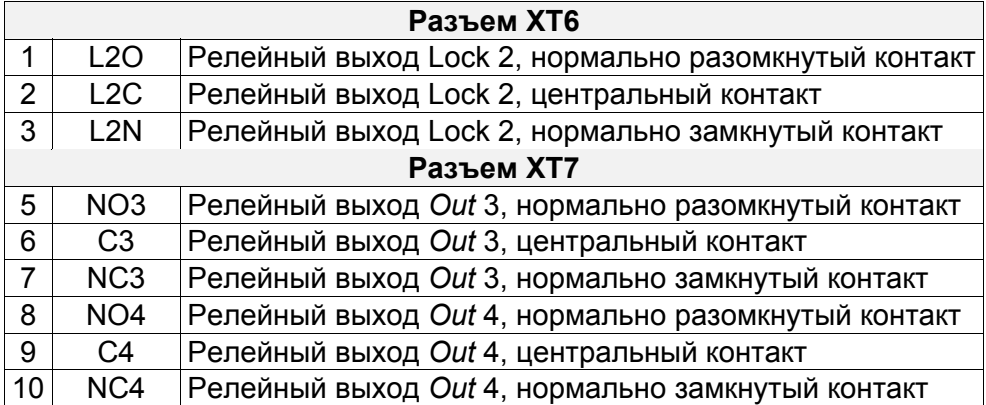

#### <span id="page-14-0"></span>**5.2.5 Алгоритм работы механизма управления**

Алгоритм работы ЭП при поступлении на контроллер ЭП запроса на однократный проход в направлении А/В:

- 1. В случае разрешения прохода контроллер ЭП формируется команду на механизм управления о разблокировке узла вращения в направлении А/В. Начинается отсчет **Времени удержания в разблокированном состоянии**.
- 2. Механизм управления разблокирует возможность поворота узла вращения в направлении А/В (поднимает верхний/ нижний край шпонки). Становится возможным проход в заданном направлении.
- 3. Контроллер отслеживает положение преграждающих планок с помощью оптических датчиков.
- 4. При повороте преграждающих планок на 67° фиксируется факт прохода в направлении A/B. Контроллер ЭП формирует команду на механизм управления о блокировании узла вращения.
- 5. После доворота преграждающих планок на 53° (поворот преграждающих планок на 120°) узел вращения блокируется в направлении A/B (опускает верхний/нижний край шпонки). Контроллер фиксирует закрытие прохода.
- 6. Если вращение преграждающих планок не началось, то узла вращения блокируется по истечении **Времени удержания в разблокированном состоянии**.
- 7. ЭП готова для совершения следующего прохода.

### <span id="page-14-1"></span>**5.3 Управление ЭП от ПДУ**

#### <span id="page-14-2"></span>**5.3.1 Подключение ПДУ**

Подключение ПДУ/ устройства РУ для автономного управления ЭП производится к следующим контактам клеммной колодки *XT2* (питание устройства РУ подключается к контакту *+12V* клеммной колодки *XT4*):

- *DUA*, *DUSt*, *DUB* входы управления;
- *LdA*, *LdSt*, *LdB, Buzz* выхода управления световой и звуковой индикацией на ПДУ (индикация на брелоке устройства РУ не предусмотрена).

При нажатии кнопок на ПДУ или устройстве РУ формируется управляющий сигнал на соответствующе вход контроллера. ПДУ и устройство РУ могут быть подключены к ЭП параллельно или по отдельности. При параллельном подключении возможны случаи наложения поступающих сигналов управления друг на друга. В этом случае реакция ЭП будет соответствовать реакции на образовавшуюся комбинацию сигналов управления.

Стандартная ориентация ПДУ относительно стойки ЭП показана на рис. [6](#page-15-1). При необходимости ориентация ПДУ может быть изменена на обратную. Для этого при подключении ПДУ согласно схеме электрических соединений [12](#page-28-0) необходимо изменить точки подключении проводов кабеля ПДУ к контактам клеммной колодки *XT2* в соответствии с табл. [2](#page-15-2).

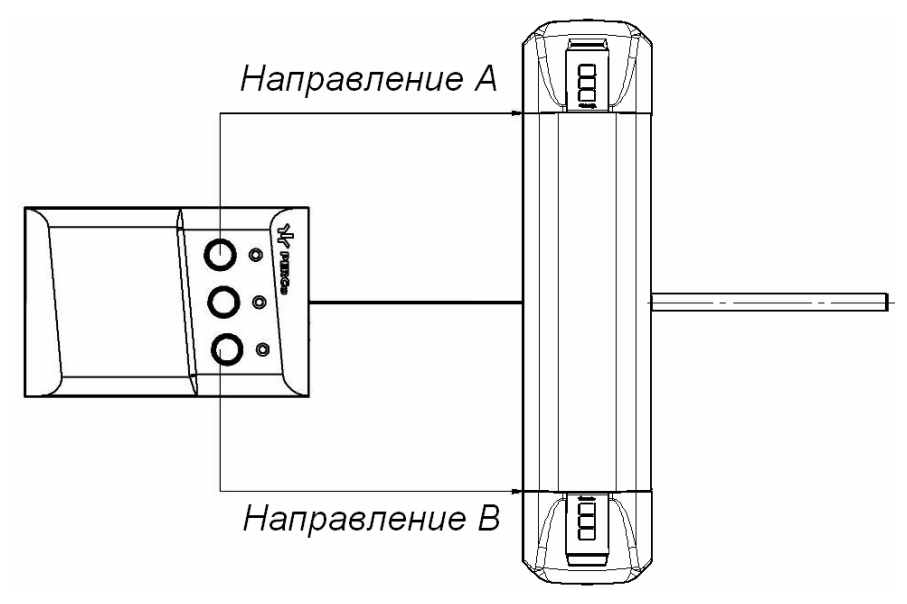

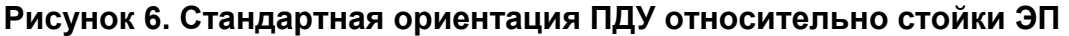

<span id="page-15-2"></span><span id="page-15-1"></span>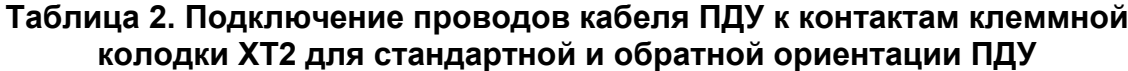

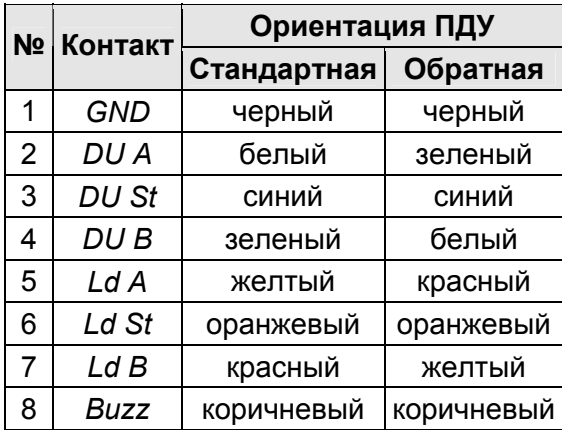

#### <span id="page-15-0"></span>**5.3.2 Управляющие сигналы**

Управление ЭП осуществляется подачей управляющего сигнала на входы *DUA, DUB* и *DUSt* контроллера. Исходное состояние входов не описывается в ПО *PERCo-S-20*, оно считается как «нормально разомкнут». При активизации входов происходит замыкание соответствующего контакта *DUA*, *DUSt* и *DUB* клеммной колодки *XT2* с контактом *GND*, т.е. формируется управляющий сигнал низкого уровня относительно контакта *GND*. Длительность входного сигнала, при которой возможно изменение режима работы ЭП, должна быть не менее 100 мс.

Алгоритмы подачи управляющих сигналов приведены в Приложении 1. Режимы работы и индикация ЭП при автономном управлении приведены в табл. [7](#page-31-0).

#### *Примечание*

На неподключенных входах *DUA, DUB* и *DUSt* должен быть создан сигнал высокого уровня. Для этого на всех входных контактах используются резисторы с сопротивлением 2 кОм, подключенные к шине питания +3,3 В.

Управляющим элементом могут быть нормально разомкнутый контакт реле или схема с открытым коллекторным выходом (см. рис. [7](#page-16-0) и [8\)](#page-16-1). Управляющий элемент должен обеспечивать следующие характеристики сигналов:

управляющий элемент – контакт реле:

минимальный коммутируемый ток, *мА* ..................................................не более 1 сопротивление замкнутого контакта (с учетом

сопротивления кабеля подключения), *Ом*.........................................не более 300 управляющий элемент – схема с открытым коллекторным выходом:

напряжение на замкнутом контакте (сигнал

низкого уровня, на входе контроллера), *В* .........................................не более 0,8

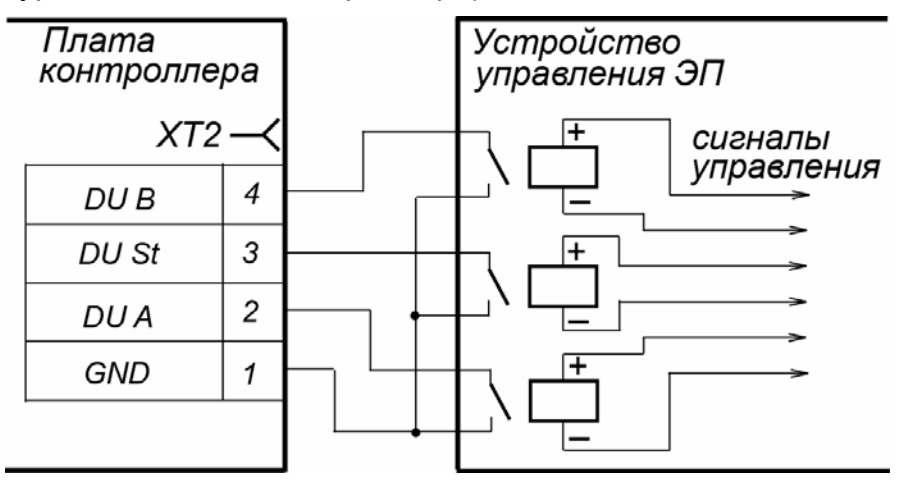

<span id="page-16-0"></span>**Рисунок 7. Управляющие элементы устройства управления ЭП: нормально разомкнутый контакт реле**

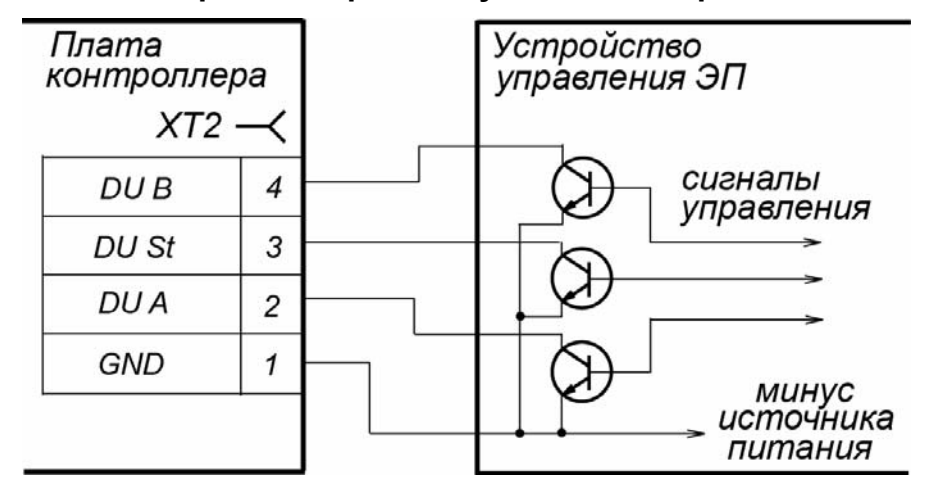

<span id="page-16-1"></span>**Рисунок 8. Управляющие элементы устройства управления ЭП: схема с открытым коллекторным выходом**

### <span id="page-17-0"></span>**5.4 Устройства, подключаемые к ЭП**

К ЭП дополнительно могут быть подключены:

- устройства управления (ПДУ, устройство РУ)
- ДКЗП и сирена;
- устройство *Fire Alarm*;
- до 8 контроллеров замка *PERCo-CL201*;
- табло системного времени *PERCo-AU05*;

Расположение клеммных колодок на плате контроллера ЭП показано на рис. [5](#page-12-1), назначение контактов клеммных колодок указано в табл. [1](#page-13-0). Схема подключения приведена на рис. [12.](#page-28-0) Используемые при подключении кабели указаны в табл. [5.](#page-24-0)

#### <span id="page-17-1"></span>**5.4.1 Параметры сигналов входов In1, In2**

Использование входов *In1*, *In2* возможно только при работе ЭП в составе системы *PERCo-S-20*. Подключение к входам осуществляется через контакты *GND, In1* и *In2* клеммной колодки *XT1* контроллера ЭП.

Контроллер ЭП обеспечивает контроль состояния двух входов под управлением выходами типа «сухой контакт» или «открытый коллектор» (ОК): *In1*, *In2*. Входы могут использоваться для подключения:

- ДКЗП,
- устройства *Fire Alarm*,
- принятия извещений от другого дополнительного оборудования.

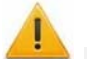

#### *Внимание!*

Установка ДКЗП непосредственно на стойку ЭП может производиться только на предприятии-изготовителе.

Факт активизации для сигналов *In1*, *In2* зависит от описания их исходного состояния параметром **Нормальное состояние контакта** в ПО *PERCo-S-20*:

- Если вход описан как **Разомкнут**, то его активизация осуществляется подачей на него сигнала низкого уровня относительно контакта *GND*. При этом управляющим элементом могут быть нормально разомкнутый контакт реле или схема с открытым коллекторным выходом.
- Если вход описан как **Замкнут**, то его активизация осуществляется снятием с него сигнала низкого уровня относительно контакта *GND*. При этом управляющим элементом могут быть нормально замкнутый контакт реле или схема с открытым коллекторным выходом.

#### *Примечание*

Все неподключенные входы подтянуты к питанию. Для создания сигнала высокого уровня на всех входных контактах (*In1*, *In2*) используются резисторы с сопротивлением 2 кОм, подключенные к шине питания +3,3 В.

Управляющий элемент «контакт реле» должен обеспечивать следующие характеристики сигналов:

минимальный коммутируемый ток, *мА* ..................................................не более 1 сопротивление замкнутого контакта

(с учетом сопротивления кабеля подключения), *Ом* ........................не более 300 Управляющий элемент схема с открытым коллекторным выходом должен обеспечивать следующие характеристики сигналов:

выходом: напряжение на замкнутом контакте

(сигнал низкого уровня, на входе контроллера), *В* ............................не более 0,8

#### **Вход FireAlarm**

Предусмотрено управление ЭП от устройства *Fire Alarm.* ЭП разблокируется для прохода в обоих направлениях. Все команды управления игнорируются.

Для перевода ЭП в режим *Fire Alarm* необходимо подать управляющий сигнал на дополнительный вход контроллера ЭП от устройства *Fire Alarm*. При конфигурации входа, к которому подключено устройства *Fire Alarm* в сетевом ПО *PERCo-S-20* для соответствующего ему ресурса **Дополнительный вход** должен быть выбран **Тип: Fire Alarm** (или **Тип: Специальный**, а флажки у параметров **Сброс тревоги (Генератор тревоги)**, **Сброс сирены (Выход «С» ОПС)** должны быть сняты). Порядок конфигурирования контроллера ЭП описан в *Руководстве пользователя* ПО *PERCo-S-20*.

Для выхода из режима *Fire Alarm* необходимо снять управляющий сигнал со входа.

#### <span id="page-18-0"></span>**5.4.2 Параметры сигналов выходов Out3 и Out4**

Использование выходов *Out3* и *Out4* возможно только при работе ЭП в составе системы *PERCo-S-20*. Подключение к выходам осуществляется через контакты *NO3*, *C3* и *NC3* и *NO4*, *C4* и *NC4* клеммной колодки *XT7* платы контроллера ЭП.

Релейные выходы *Out3* и *Out4*, имеющие полную группу контактов (нормально разомкнутый *NO*, нормально замкнутый *NC* и общий выводной *C* контакты).

Выходы могут использоваться для:

- управления световым и звуковым оповещением (сиреной),
- передачи тревожных извещений на пульт центрального наблюдения,
- управления дополнительным оборудованием.

Выходы имеют следующие параметры сигналов:

максимальное коммутируемое напряжение постоянного тока, *В*......не более 30 максимальное коммутируемое напряжение переменного тока, *В*.....не более 42 максимальный коммутируемый постоянный/переменный ток, *А*.........не более 2 сопротивление замкнутого контакта, *Ом*..........................................не более 0,15

#### <span id="page-18-1"></span>**5.4.3 Подключение к интерфейсу RS-485**

К интерфейсу RS-485 контроллера ЭП дополнительно могут быть подключены до 8 контроллеров замка *PERCo-CL201* и табло системного времени *PERCo-AU05*. Подключение осуществляется через контакты клеммной колодке *ХТ3*.

При подключении нескольких устройств по интерфейсу RS-485 каждая линия связи последовательно подводится ко всем устройствам. На концах линии связи должны быть установлены концевые резисторы.

На изделиях, которые не являются конечными устройствами линии связи, концевой резистор должен быть отключен. Для отключения концевого резистора необходимо перекусите перемычку проводом *«отключение концевого резистора»*. Расположение перемычки указано в эксплуатационной документации конкретного изделия.

Если контроллер расположен на одном из концов линии связи, то необходимо установить между контактами А и В клеммной колодки *XT3* резистор с сопротивлением 120 Ом.

### <span id="page-19-0"></span>**5.5 Варианты конфигурации ЭП**

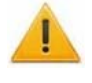

#### *Внимание!*

Установка и снятие перемычек должны производиться только при выключенном оборудовании.

При поставке ЭП установлена конфигурация №1 *«Электронная проходная»*. Для изменения конфигурации установите перемычки (джамперы) на разъемы *ХР3.1 – ХР3.3* платы контроллера ЭП согласно табл. [3](#page-19-2). Расположение разъемов указано на рис. [5](#page-12-1).

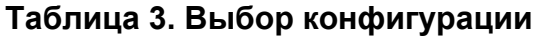

<span id="page-19-2"></span>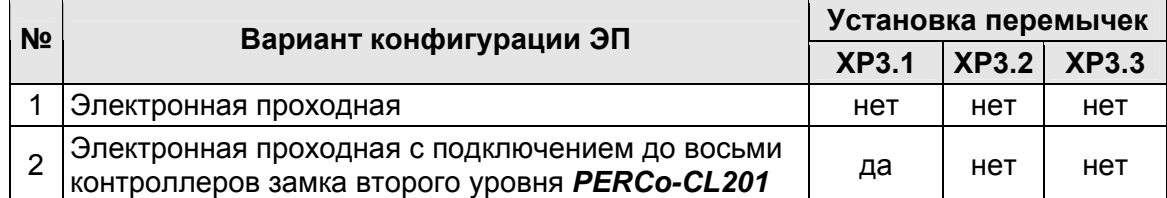

После изменения конфигурации контроллера с помощью перемычек автоматически производится форматирование внутренней памяти контроллера. Это занимает примерно 2 минуты. После окончания форматирования необходимо с помощью используемого ПО или Web-интерфейса передать в контроллер конфигурацию ЭП. Индикацией отсутствия настройки параметров служит синхронное мигание с частотой 2 Гц всех трех индикаторов на блоках индикации ЭП.

### <span id="page-19-1"></span>**5.6 Описание перемычек IP MODE и IP DEFAULT**

#### *Внимание!*

Установка и снятие перемычек должны производиться только при выключенном оборудовании.

Выбор способа задания IP-адреса контроллера ЭП осуществляется установкой или снятием перемычки (джампера) на разъем *ХР1* платы контроллера ЭП. Расположение разъема указано на рис. [5.](#page-12-1)

**Таблица 4 Варианты установки перемычки на разъем ХР1** 

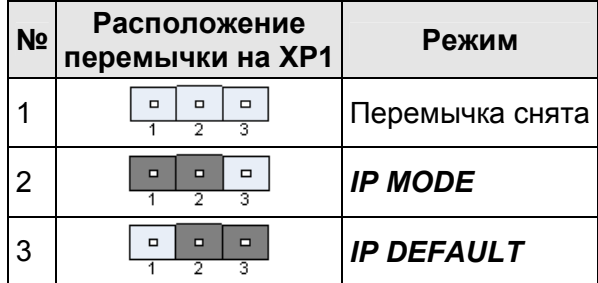

Возможны следующие способы задания IP-адреса:

- 1. Перемычка снята.
	- Если IP-адрес (шлюз, маска подсети) не был изменен пользователем, то контроллер работает с заводскими установками: IP-адрес и MAC-адрес указаны в паспорте ЭП и на плате контроллера; маска подсети 255.0.0.0; IP-адрес шлюза 0.0.0.0.
	- Если IP-адреса (шлюза, маски подсети) были изменены пользователем, то контроллер сразу, без переключения питания, начинает работать с новыми настройками.

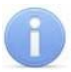

#### *Примечание*

Изменение сетевых настроек контроллера возможно от ПК через Webинтерфейс или из ПО. При этом контроллер и ПК должна находиться в одной подсети.

- 2. *«IP MODE»* Перемычка в положение 1–2. Способ предназначен для работы в сетях с динамическим распределением IP-адресов. При этом контроллер получает IP-адрес (шлюз, маску подсети) от DHCP-сервера сети.
- 3. *«IP DEFAULT»* Перемычка в положение 2–3.
	- Контроллер работает с заводскими установками IP-адрес и MAC-адрес указаны в паспорте ЭП и на плате контроллера; маска подсети 255.0.0.0; IP-адрес шлюза 0.0.0.0.
	- Пароль для доступа к контроллеру сбрасывается.
	- Пользовательские установки IP-адреса (шлюза, маски подсети), если они были заданы, сохраняются. При следующем включении, если перемычка будет снята, контроллер начнет работать с ними.

#### <span id="page-20-0"></span>**5.7 Обновление встроенного ПО**

Для обновления встроенного ПО и форматирования памяти контроллеров системы *PERCo-S-20* используется программа *«Прошиватель»,* входящая вместе с файлами прошивок в состав *«Программного обеспечения для смены прошивок в контроллерах системы S-20»*. Актуальную версию программы можно загрузить с сайта [www.perco.ru,](http://www.perco.ru/support/programmnoe-obespechenie/) из раздела **Поддержка > Программное обеспечение**.

### <span id="page-20-1"></span>**6 МАРКИРОВКА И УПАКОВКА**

ЭП имеет маркировку в виде этикетки и наклейки.

Этикетка расположена внутри на задней стенке стойки. На этикетку нанесены: товарный знак и контактные данные предприятия изготовителя, год и месяц изготовления, напряжение питания и потребляемая мощность ЭП.

Наклейка находится на внутренней поверхности крышки (3) и содержит схему электрических соединений ЭП.

Для этого выполните следующие действия:

- 1. Отключите источник питания ЭП.
- 2. Вставьте ключ в замок крышки стойки(4).
- 3. Поверните ключ по часовой стрелке до упора (откройте замок, при этом механизм секретности замка выдвигается наружу вместе с ригелем).
- 4. Аккуратно поднимите крышку (3) вверх за переднюю кромку и, поворачивая, снимите ее со стойки; при снятии крышки будьте внимательны, не повредите контроллер, расположенный под ней.
- 5. Уложите крышку на ровную устойчивую поверхность.

Установку крышки в рабочее положение производите в обратном порядке с соблюдением указанных мер предосторожности. После установки закройте замок крышки, нажав на механизм секретности и утопив его в корпус до щелчка. Для продолжения работы ЭП включите источник питания.

ЭП в стандартном комплекте поставки упакована в транспортировочный ящик, предохраняющий ее от повреждений во время транспортирования и хранения.

Габаритные размеры ящика (длина × высота × ширина), *см* ......................132×110×40 Масса ящика с ЭП в стандартном комплекте поставки (брутто), *кг* ............не более 95

### <span id="page-21-0"></span>**7 МЕРЫ БЕЗОПАСНОСТИ**

#### <span id="page-21-1"></span>**7.1 Меры безопасности при монтаже**

Монтаж ЭП должен проводиться лицами, полностью изучившими данное руководство, с соблюдением общих правил выполнения электротехнических и монтажных работ и прошедшие инструктаж по технике безопасности.

#### *Внимание!*

- Все работы по монтажу производите только при выключенном и отключенном от сети источнике питания.
- При монтаже используйте только исправный инструмент.
- При установке ЭП до ее закрепления будьте особенно внимательны и аккуратны, предохраняйте ее от падения.
- Перед первым включением ЭП убедитесь в том, что его монтаж и все подключения выполнены правильно.

Монтаж источника питания следует проводить с соблюдением мер безопасности, приведенных в его эксплуатационной документации.

### <span id="page-21-2"></span>**7.2 Меры безопасности при эксплуатации**

При эксплуатации ЭП необходимо соблюдать общие правила безопасности при использовании электрических установок.

#### *Запрещается!*

- Эксплуатировать изделие в условиях, не соответствующих требованиям разд. [2](#page-4-1) *«Условия эксплуатации»*.
- Эксплуатировать ЭП при напряжении источника питания, отличающемся от указанного в разд. [3](#page-5-0) «*Основные технические характеристики*».

Источник питания следует эксплуатировать с соблюдением мер безопасности, приведенных в его эксплуатационной документации.

### <span id="page-22-0"></span>**8 МОНТАЖ**

При монтаже ЭП соблюдайте меры безопасности указанные в разд. [7.1](#page-21-1) *«Безопасность при монтаже»*.

#### <span id="page-22-1"></span>**8.1 Особенности монтажа**

Монтаж ЭП является ответственной операцией, от которой в значительной степени зависит работоспособность и срок службы изделия. Монтаж должен выполняться силами не менее двух человек, имеющих квалификации монтажника и электрика не ниже 3-го разряда. До начала монтажных работ необходимо внимательно изучить данный раздел и в дальнейшем следовать изложенным в нем инструкциям.

#### **Рекомендации по подготовки установочной поверхности:**

Стойку ЭП необходимо устанавливать на прочные и ровные бетонные (не ниже марки 400, группа прочности В22,5), каменные и т.п. основания, имеющие толщину не менее 150 мм.

При установке стойки ЭП на менее прочное основание необходимо применять закладные фундаментные элементы, размером не менее 400×400×300мм. Также возможно применение рамного основания.

Установочную поверхность необходимо выровнять так, чтобы точки крепления стойки ЭП лежали в одной горизонтальной плоскости (контролировать с помощью уровня).

#### **Рекомендации по организации зоны прохода:**

При проходе через ЭП, в случае работы в составе СКУД, для регистрации события прохода необходимо осуществить поворот преграждающих планок на угол не менее 70°. Для обеспечения такого угла поворота, при организации зоны прохода следуйте рекомендациям, приведенным на рис. [9](#page-22-2).

ЭП снабжена механизмом доворота преграждающих планок. При повороте планок на угол более 60°±5°. происходит доворот преграждающей планки в направлении прохода (при этом возврат планок в исходное положение невозможен, происходит блокировка обратного прохода). При повороте преграждающих планок на угол менее 60°± 5°. происходит возврат планок в исходное положение.

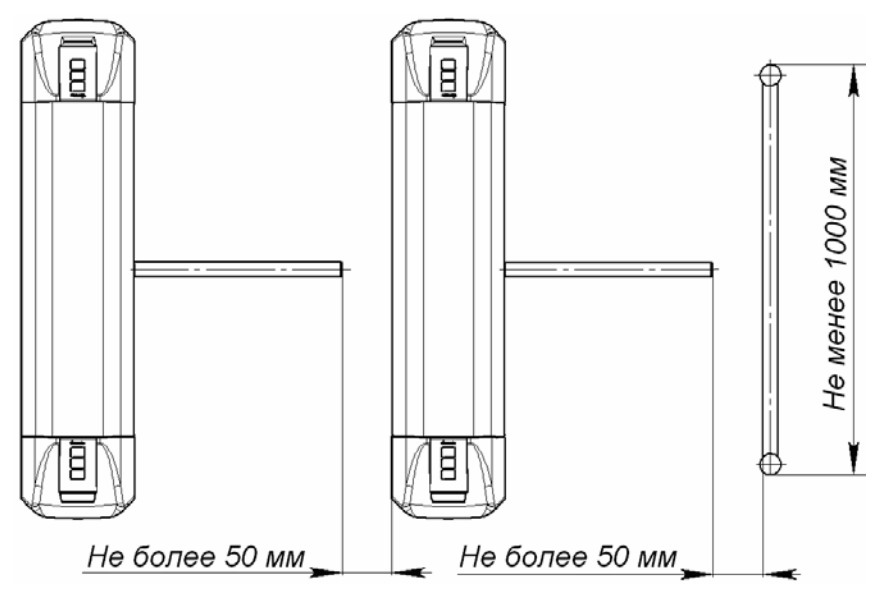

<span id="page-22-2"></span>**Рисунок 9. Рекомендации по организации зоны прохода**

При организации зоны прохода также необходимо предусмотреть дополнительный аварийный выход. Таким выходом может служить, например, поворотная секция ограждения *PERCo-BH02* «Антипаника» (см. разд. [10](#page-34-0) *«Действия в нештатных ситуациях»*).

#### <span id="page-23-0"></span>**8.2 Инструмент и оборудование, необходимые для монтажа**

При монтаже ЭП рекомендуется использовать следующие инструменты и оборудование:

- электроперфоратор мощностью 1,2÷1,5 кВт;
- сверло твердосплавное Ø16 мм под гильзы анкеров;
- штроборез для выполнения кабельного канала;
- отвертка с прямым шлицем №2;
- отвертка с прямым шлицем №5 (длина 150 мм);
- отвертка с крестообразным шлицем №2;
- ключи рожковые и торцовые: S17, S13, S10, S8, S7;
- уровень;
- рулетка 2 м;
- штангенциркуль ШЦ1-200.

#### *Примечание*

Допускается применение другого оборудования и измерительного инструмента, обеспечивающих требуемые параметры.

#### <span id="page-23-1"></span>**8.3 Допустимые длины кабелей**

Кабели, применяемые при монтаже, указаны в табл. [5.](#page-24-0) При прокладке и подключении кабелей придерживайтесь следующих рекомендаций:

- Монтаж линий связи должен соответствовать рекомендациям стандартов *EIA/TIA RS-422A/485*.
- Не прокладывайте кабели на расстоянии менее 50 см от источников электромагнитных помех.
- Пересечение всех кабелей с силовыми кабелями допускается только под прямым углом.
- Любые удлинения кабелей производить только методом пайки.
- Все кабели, входящие в контроллер ЭП, должны быть закреплены пластиковыми стяжками к самоклеящимся площадкам из комплекта поставки, устанавливаемым по месту внутри корпуса ЭП.
- Произведите укладку и закрепление кабелей, используя при необходимости пластиковые крепежные скобы.
- После прокладки кабелей проверьте отсутствие обрывов и коротких замыканий во всех линиях.
- Не допускается совместная прокладка с проводами заземления проводов питания, кабелей от датчиков, кнопок ДУ и считывателей на участке более чем 1 м.

#### *Примечание*

Электромагнитной помехой является нежелательное воздействие электромагнитных полей, нарушающее нормальную работу технических средств, или вызывающее ухудшение технических характеристик и параметров этих средств. Источником электромагнитных помех могут являться:

- считыватели,
- линии передач переменного тока,
- электрогенераторы,
- электродвигатели,
- реле переменного тока,
- тиристорные регуляторы света,
- мониторы компьютеров,
- линии передач компьютерных и телефонных сигналов.

<span id="page-24-0"></span>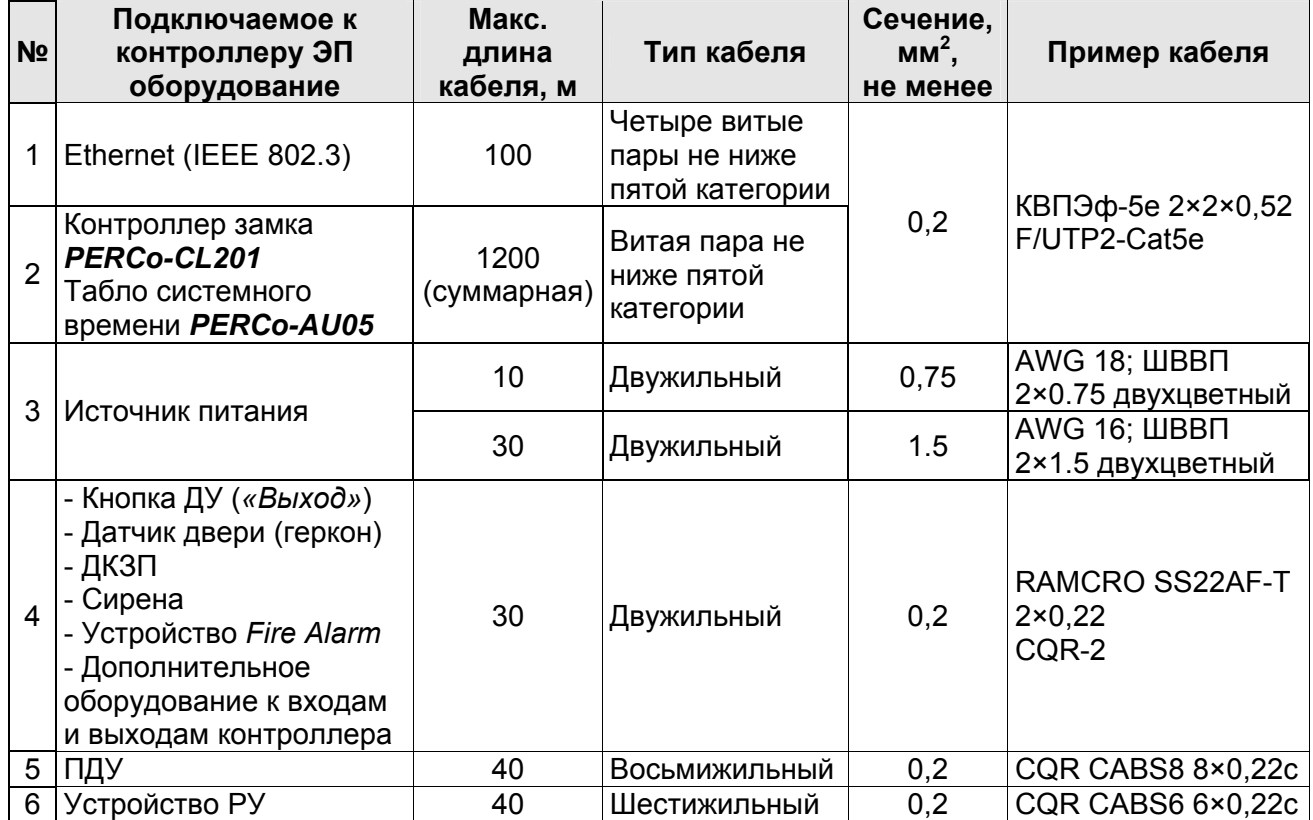

#### **Таблица 5. Кабели, применяемые при монтаже**

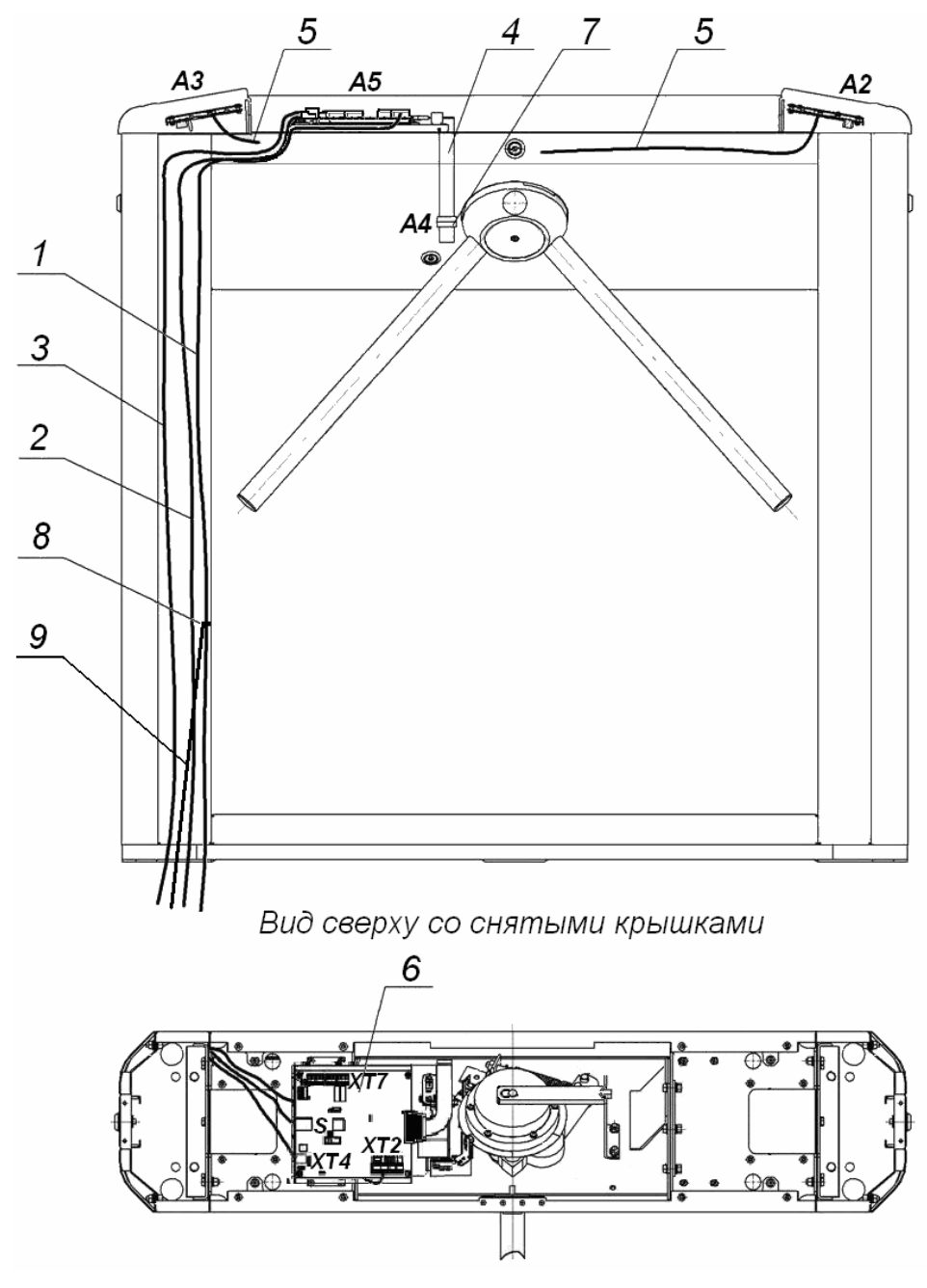

**Рисунок 10. Схема прокладки кабелей в стойке ЭП:** 

1 – кабель питания; 2 – кабель от ПДУ /устройства РУ;

3 – кабель подключения к сети *Ethernet (IEEE 802.3)*;

<span id="page-25-0"></span>4 – кабель механизма управления; 5 – кабели подключения считывателей;

6 – плата контроллера; 7 – механизм управления;

8 – контакт заземления, 9 – кабель заземления.

#### <span id="page-26-0"></span>**8.4 Порядок монтажа**

#### *Внимание!*

Предприятие-изготовитель не несет ответственности за ущерб, нанесенный в результате неправильного монтажа, и отклоняет любые претензии, если монтаж выполнен не в соответствии с указаниями, приводимыми в настоящем руководстве.

Расположение клеммных колодок на плате контроллера ЭП показано на рис. [5](#page-12-1), назначение контактов клеммных колодок указано в табл. [1](#page-13-0). Схема подключения приведена на рис. [12](#page-28-0). Используемые при подключении типы кабелей указаны в табл. [5](#page-24-0). При монтаже ЭП придерживайтесь следующей последовательности действий:

- 1. Выберете место установки стойки ЭП и подготовьте установочную поверхность согласно рекомендациям разд. [8.1](#page-22-1) *«Особенности монтажа»*.
- 2. Распакуйте ЭП и проверьте комплект поставки согласно разд. [4](#page-6-0) *«Комплект поставки»*.
- 3. Произведите монтаж источник питания ЭП на отведенное для него место согласно инструкции, приведенной в его эксплуатационной документации.
- 4. Согласно схеме приведенной на рис. [11](#page-26-1) произведите разметку и разделку отверстий на установочной поверхности под гильзы анкеров для крепления стойки ЭП.
- 5. Вставьте гильзы анкеров в выполненные отверстия так, чтобы они не выступали над поверхностью пола.
- 6. При необходимости прокладки кабелей под поверхностью пола подготовьте в полу кабельный канал, подходящий к одной из зон подводки кабелей, указанных на рис. [11](#page-26-1) для ввода кабелей в стойку ЭП.

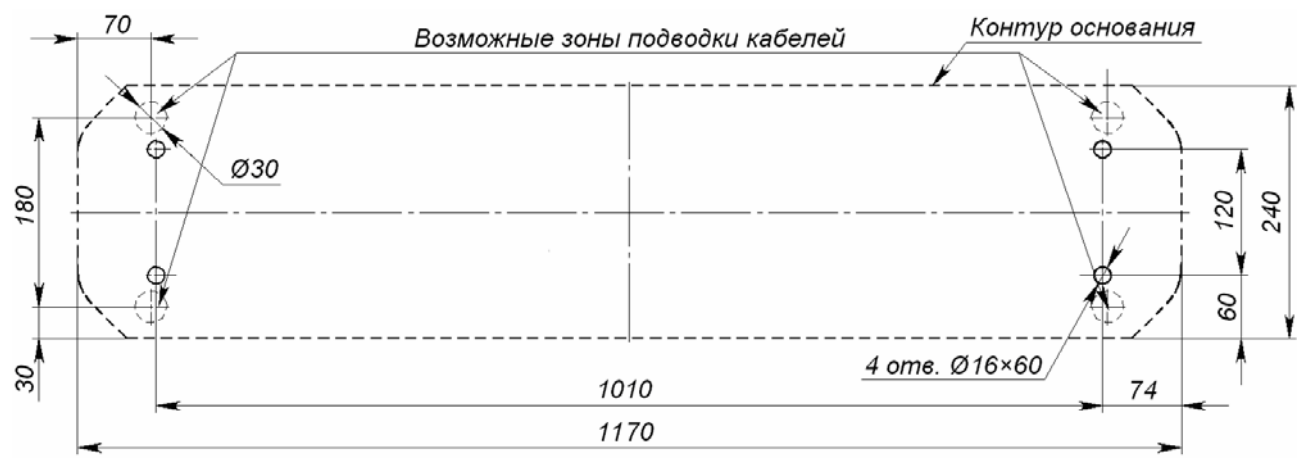

#### **Рисунок 11 Схема разметки для установки стойки ЭП**

- <span id="page-26-1"></span>7. Демонтируйте боковые заглушки (12,14), открыв ключом замки (13, 15).
- 8. Производите прокладку всех кабелей (ПДУ, питания, заземления, *Ethernet*,) в кабельном канале и ввод кабелей в стойку ЭП через предусмотренные зоны подводки кабелей в основании стойки ЭП.
- 9. Установите стойку ЭП на гильзы анкеров и закрепите ее болтами М10. При установке контролируйте вертикальность положения стойки с помощью уровня.
- 10.Снимите крышку ЭП (3), открыв ключом замок (4). Порядок снятия крышки указан в разд. [6.](#page-20-1)
- 11.Протяните кабели внутри стойки. Рекомендуемое расположение кабелей при прокладка внутри стойки показано на рис. [10](#page-25-0).

12.Произведите подключение кабеля питания (18) к клеммной колодке *XT4* платы контроллера ЭП, ПДУ (17) к клеммной колодке *XT2* согласно схеме приведенной на рис. [12](#page-28-0). Подключите при необходимости кабели от других устройств к соответствующим клеммным колодкам.

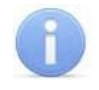

#### *Примечание*

Схема цепи питания ЭП при подключении через *PoE*-сплиттера *PA1212* приведена на рис. [16,](#page-41-0) Приложение 2.

- 13.Выполните заземление стойки ЭП в соответствии с требованиями ПУЭ (*«Правила устройства электроустановок»*). Контакт заземления *z3* находится за боковой заглушкой стойки (14). Для крепления кабеля заземления на контакте используйте гайку М4.
- 14.Подключите кабель *Ethernet* к разъему *S1* на плате контроллера ЭП.
- 15.Проверьте правильность и надежность всех электрических соединений после чего закрепите все кабели внутри стойки ЭП при помощи площадок самоклеющихся и стяжек неоткрывающихся из комплекта поставки.
- 16.Установите на место крышку (3) и заглушки (12,14) в порядке, обратном снятию.
- 17.Установите в рабочее положение преграждающие планки, для этого:
	- снимите с поворотного механизма крышку (6), отвернув винт М4×25;
	- отверните на преграждающей планке (5) болт М8×30, установленный;
	- установите преграждающую планку в соответствующее посадочное место поворотного механизма;
	- зафиксируйте преграждающую планку болтом М8×30, установив под головку болта пружинную шайбу; затяжка болта должна обеспечивать надежную фиксацию преграждающей планки без люфта;
	- повторите операции для установки остальных преграждающих планок;
	- установите в рабочее положение крышку (6), закрепив ее винтом М4×25.
- 18.Произведите пробное включение ЭП согласно п. [9.1](#page-29-1).

После завершения монтажа и проведения проверок ЭП готова к автономной работе.

| Обозначение      | Наименование                | К-во, штук | Примечание                                          |
|------------------|-----------------------------|------------|-----------------------------------------------------|
|                  | Кабель                      |            |                                                     |
| 2                | Кабель заземления           |            | ПВЗ 1х0,75 (желто-зеленый)                          |
| A <sub>1</sub>   | Механизм управления ЭП (МУ) |            |                                                     |
| A2               | Считыватель №1              | 1          |                                                     |
| A3               | Считыватель №2              |            | Перекушена перемычка <i>«номер</i><br>считывателя». |
| A4               | Контроллер ЭП               |            | PERCo-CT03                                          |
| $A5^8$           | Источник питания            |            |                                                     |
| A <sub>6</sub>   | ПДУ                         | 1          |                                                     |
| A7 <sup>1</sup>  | Устройство РУ               | 1          | PERCo-H-01 (MSRF-4).                                |
| A8 <sup>1</sup>  | Сирена                      | ٠          |                                                     |
| A9 <sup>1</sup>  | ДКЗП                        |            | CLIP-4                                              |
| A10 <sup>1</sup> | Устройство FireAlarm (FA)   | 1          |                                                     |
| Z1, Z2, Z3       | Контакты заземления         | 3          |                                                     |

**Таблица 6. Перечень элементов схемы [12](#page-28-0)** 

 $\overline{a}$ 

<span id="page-27-0"></span> $^8$  Не входит в стандартный комплект поставки ЭП.

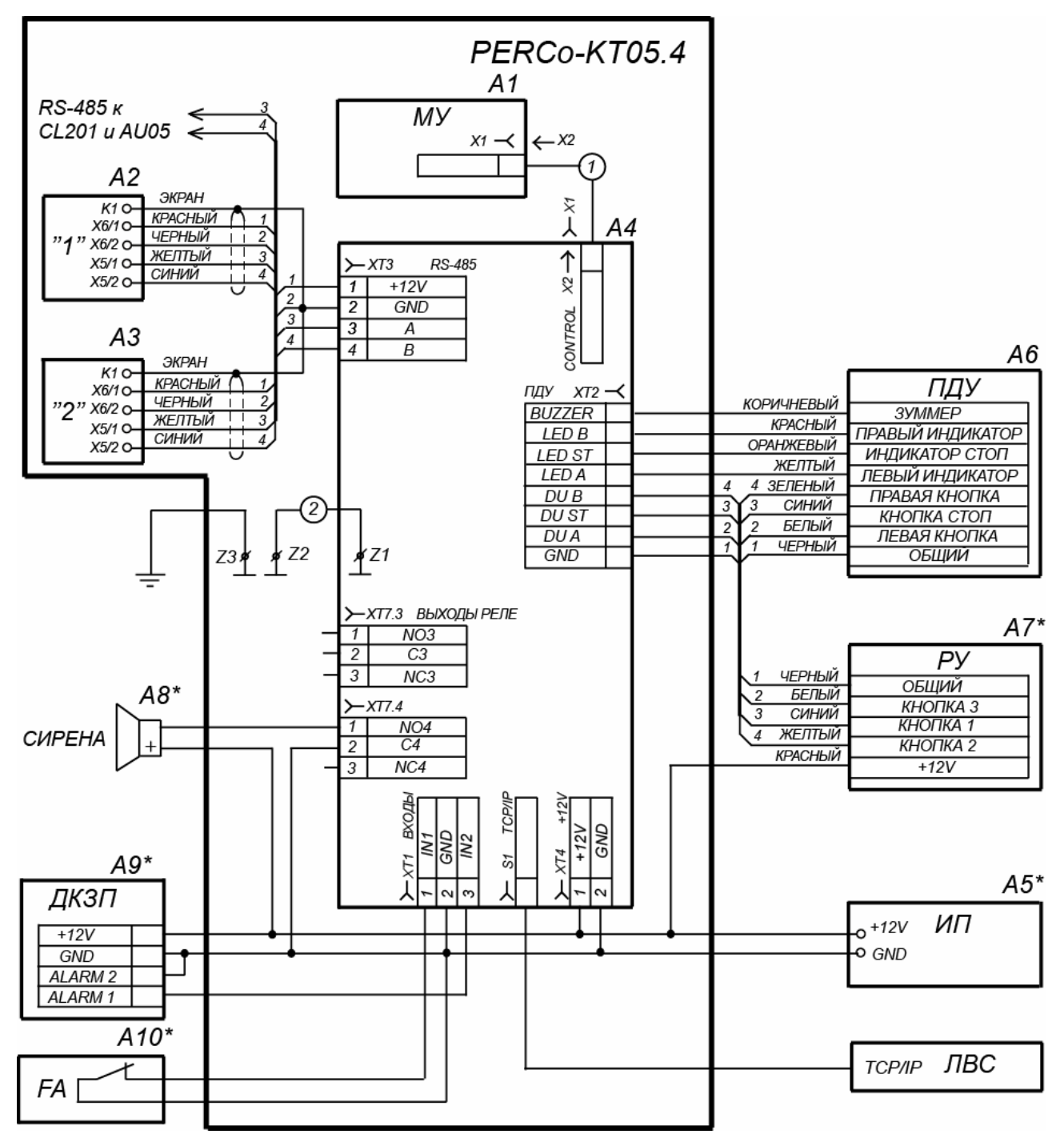

<span id="page-28-0"></span>**Рисунок 12. Схема подключения ЭП и дополнительного оборудования[9](#page-28-1)**

 $\overline{a}$ 

<span id="page-28-1"></span><sup>&</sup>lt;sup>9</sup> Перечень элементов схемы приведен в таблице 6. Оборудование отмеченное звездочкой (\*) не входит в стандартный комплект поставки ЭП.

### <span id="page-29-0"></span>**9 ЭКСПЛУАТАЦИЯ**

При эксплуатации ЭП соблюдайте меры безопасности указанные в разд. [7.2](#page-21-2) *«Безопасность при эксплуатации»*.

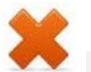

#### *Запрещается!*

- Перемещать через зону прохода предметы, размер которых превышает ширину проема прохода.
- Производить рывки и удары по составным частям ЭП.
- Разбирать и регулировать узлы, обеспечивающие работу ЭП.
- Использовать при чистке стойки ЭП вещества, способные вызвать механические повреждения поверхностей и коррозию деталей.

### <span id="page-29-1"></span>**9.1 Включение ЭП**

При включении ЭП придерживайтесь следующей последовательности действий:

- 1. Убедитесь в правильности всех подключений (см. п. [8.4](#page-26-0)).
- 2. Убедитесь, что преграждающие планки находятся в исходном положении, то есть зона прохода перекрыта преграждающей планкой.
- 3. Убедитесь в том, что замок механической разблокировки закрыт, ЭП механически заблокирована (см. п. [10.2\)](#page-34-2).
- 4. Подключите источник питания к сети с напряжением и частотой, указанными в его эксплуатационной документации.
- 5. Включите источник питания.

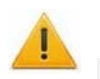

#### *Внимание!*

Если было произведено изменение конфигурации ЭП с помощью перемычек *ХР3.1 – ХР3.3* на плате контроллера ЭП, то после включения питания будет произведено автоматическое форматирование памяти контроллера ЭП. После форматирования к контроллеру ЭП необходимо подключить ПК и передать конфигурацию через Web-интерфейс или из ПО.

- 6. При первом включении для обоих направлений устанавливается РКД *«Контроль»*. На блоках индикации ЭП горят желтые индикаторы, на ПДУ красный индикатор *«Stop»*. Оба направления прохода заблокированы.
- 7. Если форматирование не производилось, то сохраняется РКД, установленные для каждого направления перед отключением питания ЭП и соответствующая им индикация.
- 8. Сразу после включения ЭП готова к работе. Оператор с помощью ПДУ может отдавать команды на блокировку / разблокировку обоих направлений прохода. Для прохода по картам доступа необходима дополнительная конфигурация (см. п. [9.2](#page-30-0)).
- 9. В случае установки ДКЗП и сирены проверьте их работу. Для этого дождитесь момента, когда погаснет тестовый индикатор внутри ДКЗП (10–50 с после включения питания ЭП). После чего поднесите руку к ДКЗП. При срабатывании ДКЗП зазвучит непрерывный звуковой сигнал сирены. Отключение сигнала произойдет через 5 с, либо при нажатии любой кнопки на ПДУ.

#### <span id="page-30-0"></span>**9.2 Конфигурация**

<span id="page-30-2"></span>Сразу после монтажа и включения ЭП может быть введена в эксплуатацию без проведения дополнительной конфигурации. Контроль доступа через ЭП при этом осуществляется оператором с помощью ПДУ, входящим в комплект поставки, или приобретенного дополнительно устройства РУ (см. разд. [0\)](#page-30-2).

Для обеспечения доступа по бесконтактным картам идентификаторы карт должны быть переданы в память контроллера ЭП. Это может быть сделано только от ПК, подключенного к контроллеру ЭП по сети *Ethernet*.

Для подключения к контроллеру ЭП по сети *Ethernet* необходимо, чтобы ПК находился в одной подсети с контроллером. Для этого при первом подключении может потребоваться изменить сетевые настройки ПК.

При производстве контроллерам *PERCo* выдаются IP-адреса из 10-й подсети, поэтому необходимо добавить в дополнительные параметры TCP/IP ПК IP-адрес:  $10.x.x.x$  (х-произвольные числа) и маску подсети  $255.0.0.0$ . Наличие таких серверов или служб, как DNS и WINS, не требуется. Контроллер ЭП при этом должен быть подключен в тот же сегмент сети или непосредственно к разъему сетевой карты ПК. После подключения сетевые настройки контроллера можно изменить на рекомендованные системным администратором из ПО или через Webинтерфейс.

#### *Примечание*

Эксплуатационная документация на ПО и web-интерфейс доступна в электронном виде на сайте компании *PERCo*, по адресу: [www.perco.ru](http://www.perco.ru/support/dokumentaciya/). в разделе **Поддержка > Документация***.*

Конфигурация ЭП, передача карт доступа и смена РКД может производиться через web-интерфейс контроллера или при использовании следующего ПО, установленного на ПК:

- *«Локальное ПО» PERCo-SL01* (не требует лицензирования);
- *«Локальное ПО с верификацией» PERCo-SL02*;
- Сетевое *«Базовое ПО S-20» PERCo-SN01 (PERCo-SS01 «Школа»)*;
- Сетевое **«***Расширенное ПО S-20» PERCo-SN02 (PERCo-SS02 «Школа»)*.

При одновременном поступлении команд управления от нескольких устройств они будут выполняться в следующем порядке:

- команда от считывателя ЭП,
- команда из ПО или web-интерфейса,
- команда оператора от ПДУ или устройства РУ.

Описание оборудования и ПО, входящего в систему *PERCo-S-20*, приведено в техническом описании системы. Описание работы ЭП как элемента СКУД описано в руководстве по эксплуатации подсистемы СКУД *PERCO-S-20*.

### <span id="page-30-1"></span>**9.3 Команды управления ЭП от ПДУ**

### *Внимание!*

Управление ЭП оператором при помощи ПДУ/ устройства РУ возможно при установленном РКД *«Контроль»*.

Направления прохода независимы друг от друга, то есть подача команды для одного направления прохода не изменяет состояния прохода в другом направлении.

Подача команд управления ЭП от ПДУ/ устройства РУ и их индикация осуществляется в соответствии с табл. [7.](#page-31-0) При этом:

- После включения источника питания автоматически подается команда *«Запрет прохода»*, по которой при закрытом замке механической разблокировки блокируются оба направления прохода.
- Для команды *«Однократный проход в заданном направлении».* ЭП автоматически блокируется после совершения прохода в данном направлении или, если проход не выполнен, по истечении **Времени удержания в разблокированном состоянии.** По умолчанию это время составляет 4 секунды и не зависит от длительности управляющего импульса. Время удержания ЭП в открытом состоянии отсчитывается с момента подачи команды от ПДУ/ устройстве РУ.
- После команды *«Однократный проход в заданном направлении»* может быть подана команда *«Свободный проход в заданном направлении»* для этом же направлении или команда *«Запрет прохода»*.
- После команды *«Свободный проход в заданном направлении»* может быть подана только команда *«Запрет прохода».*
- Для команды *«Однократный проход в обоих направлениях».* После совершения прохода в одном направлении возобновляется отсчет **Времени удержания в разблокированном состоянии** для другого направления.

<span id="page-31-0"></span>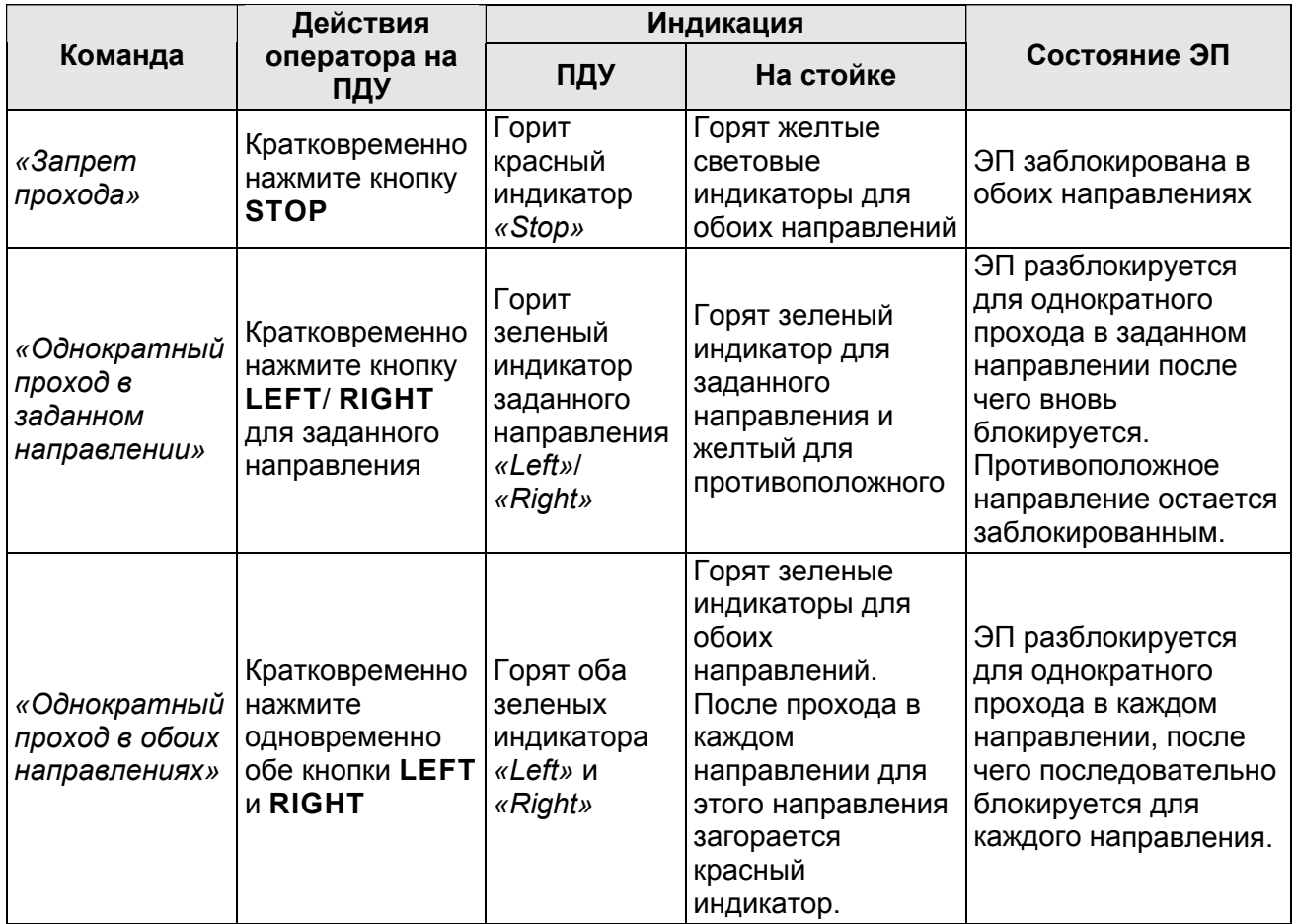

**Таблица 7. Команды управления ЭП**

#### Руководство по эксплуатации

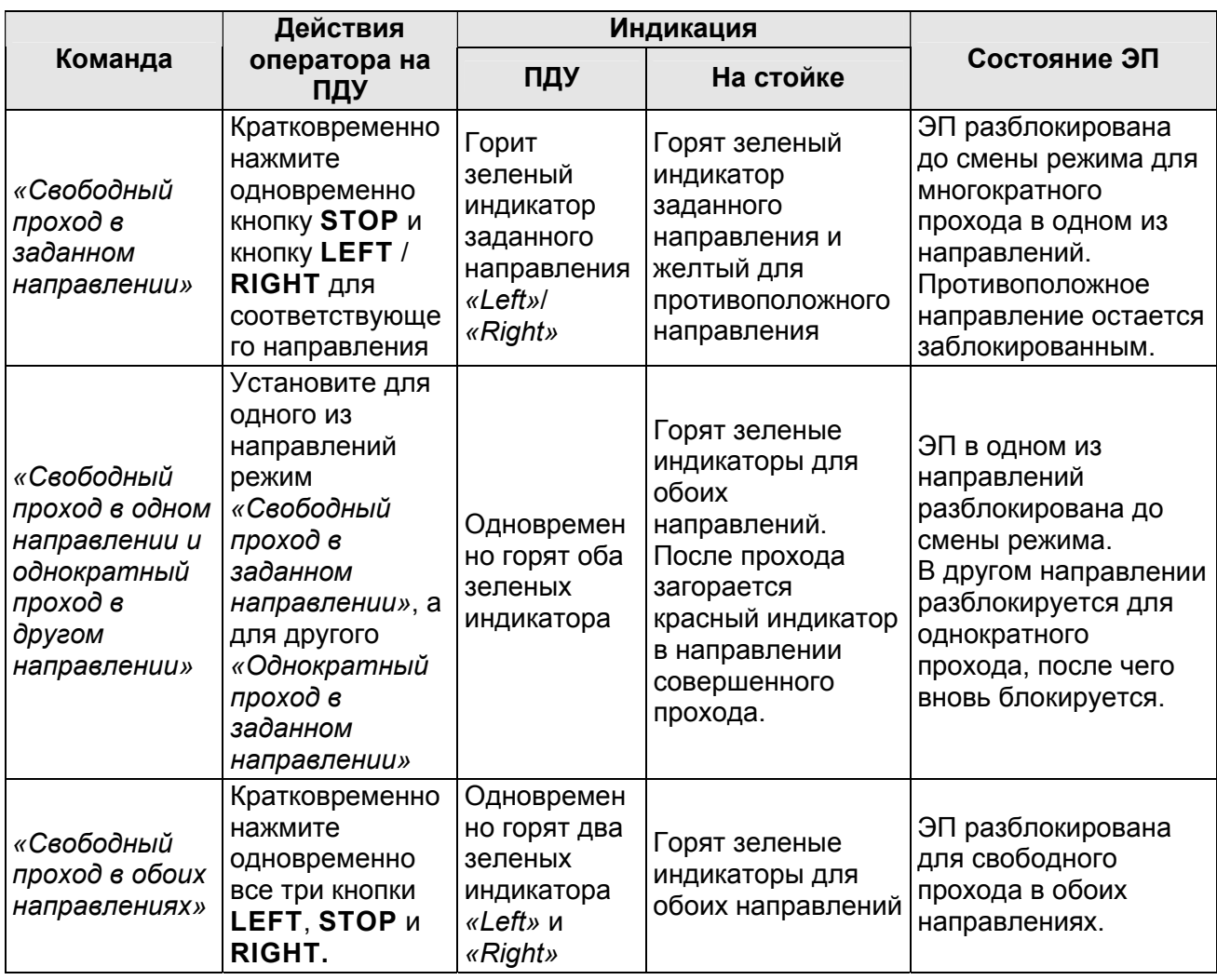

### <span id="page-32-0"></span>**9.4 РКД при работе в СКУД**

Смена РКД осуществляется по команде ПО или Web-интерфейса независимо для каждого направления прохода. Подробное описание РКД приводится в *«Руководстве по эксплуатации подсистемы СКУД»*. Контроллер, как элемент СКУД, обеспечивает следующие РКД через ИУ (индикация РКД приведена в табл. [8](#page-33-1)):

РКД *«Открыто» –* режим свободного прохода.

- ИУ разблокируется до смены РКД.
- Нажатие кнопок ПДУ и кнопки ДУ (*«Выход»*) игнорируется.

РКД *«Контроль»* – основной режим работы как элемента СКУД.

- ИУ блокируется.
- При предъявлении карты, удовлетворяющей всем критериям разрешения доступа, к считывателю ИУ разблокируется на **Время удержания в разблокированном состоянии**.

РКД *«Закрыто»* – режим запрета прохода.

- ИУ блокируется до смены РКД.
- Нажатие кнопок ПДУ и кнопки ДУ (*«Выход»*) игнорируется.
- При предъявлении любой карты регистрируется событие о нарушении прав доступа.

РКД *«Охрана»[10](#page-33-2)*

- ИУ блокируется до смены РКД.
- Нажатие кнопок ПДУ и кнопки ДУ (*«Выход»*) игнорируется.
- Становится на охрану ОЗ, включающая в себя ИУ.
- Проход через ИУ (взлом ИУ) переводит ОЗ, включающую ИУ, в режим «*Тревога»*.

### <span id="page-33-0"></span>**9.5 Индикация РКД, событий и состояний контроллера**

Индикация контроллера ЭП осуществляется на блоках индикации, расположенных на стойке ЭП (см. п.. [5.2.2](#page-10-2)).

#### *Примечание*

 $\overline{a}$ 

- При считывании идентификатора карты доступа в любом РКД подается звуковой сигнал длительностью 0,5 сек, желтый световой индикатор меняет свое состояние на 0,5 сек. Состояние других индикаторов не меняется.
- При разрешении доступа по карте световая индикация включается на **Время удержания в разблокированном состоянии**, либо до факта совершения прохода. При запрете прохода индикация включается на 2 секунды.

Возможные варианты индикации представлены в табл. [8.](#page-33-1)

<span id="page-33-1"></span>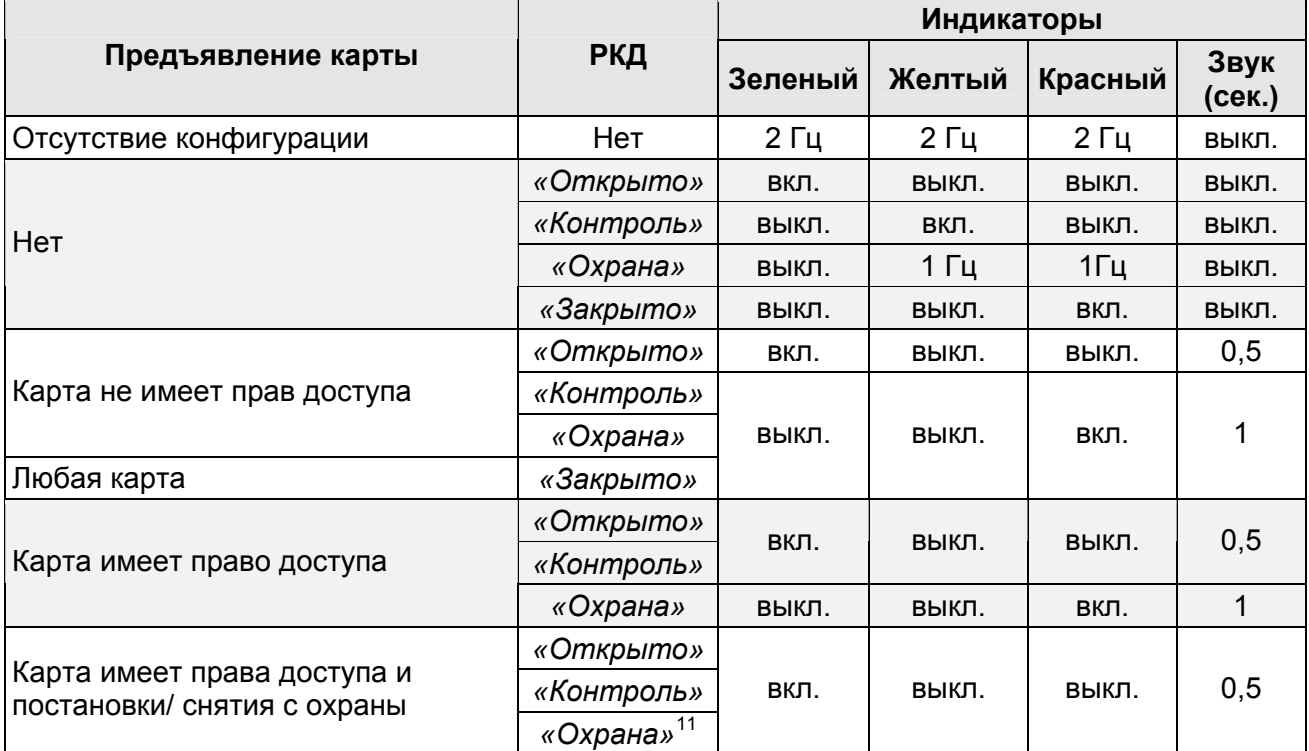

#### **Таблица 8. Индикация контроллера**

<span id="page-33-3"></span><span id="page-33-2"></span><sup>10</sup> РКД *«Охрана»* доступен для контроллеров второго уровня *PERCo-CL201*. 11 При предъявлении <sup>в</sup> РКД *«Охрана»* карты доступа, имеющей право снятия <sup>с</sup> охраны происходит: снятие ОЗ, включающей ИУ с охраны и разблокировка ИУ на **Время удержания в разблокированном состоянии**. После истечения этого времени ИУ переход в РКД, установленный до взятия ОЗ на охрану (*«Открыто»* или *«Контроль»*, если предыдущий РКД был *«Закрыто»*, то в РКД *«Контроль»)*.

#### Руководство по эксплуатации

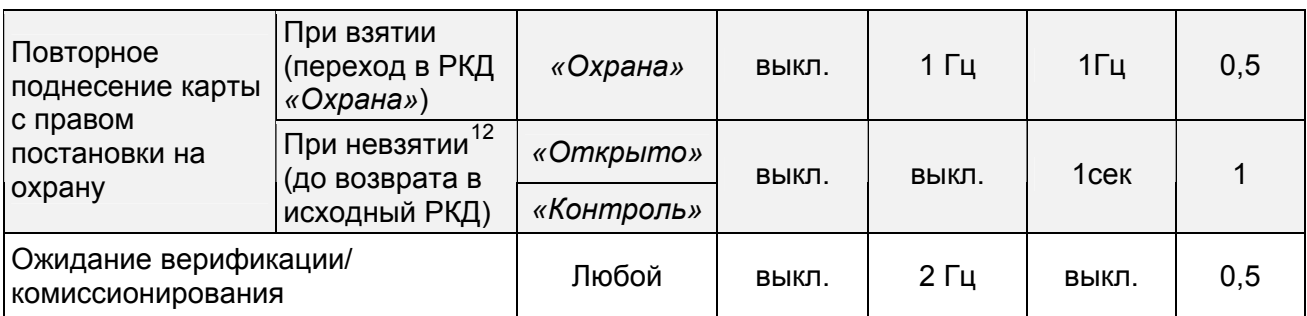

## <span id="page-34-0"></span>**10 ДЕЙСТВИЯ В НЕШТАТНЫХ СИТУАЦИЯХ**

#### *Внимание!*

Для экстренной эвакуации людей с территории предприятия в случае пожара, стихийных бедствий и других аварийных ситуаций необходимо предусмотреть аварийный выход. Таким выходом может служить, например, поворотная секция ограждения «Антипаника».

#### <span id="page-34-1"></span>**10.1 Использование преграждающих планок «Антипаника»**

Дополнительным аварийным выходом могут служить преграждающие планки «Антипаника». Конструкция этих планок позволяет быстро организовать свободный проход без применения специальных средств или инструментов.

Для этого необходимо потянуть планку, перекрывающую зону прохода, в осевом направлении в сторону от стойки до высвобождения механизма поворота планки, и затем сложить планку, опустив ее вниз (см. рис. [13](#page-34-4)).

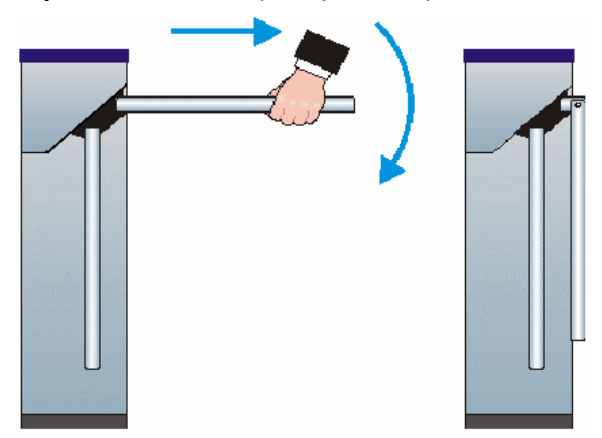

**Рисунок 13. Использование преграждающих планок «Антипаника***»*

#### <span id="page-34-4"></span><span id="page-34-2"></span>**10.2 Механическая разблокировка ЭП**

Функция механической разблокировки ЭП предназначена для разблокировки преграждающих планок в случае возникновения аварийной ситуации, например, при отключении сетевого питания или выходе из строя источника питания.

Для механической разблокировки ЭП выполните следующие действия:

- 1. Вставьте ключ в замок механической разблокировки (7).
- 2. Откройте замок, повернув ключ *до упора по часовой стрелке*, при этом механизм секретности выдвинется из корпуса.

 $\overline{a}$ 

<span id="page-34-3"></span> $12$  Звуковая и световая индикация включается на 1 сек.

3. Убедитесь в том, что ЭП разблокирована, повернув рукой преграждающие планки на несколько оборотов в каждую сторону.

Выключение функции механической разблокировки ЭП производится в следующем порядке:

- 1. Установите преграждающие планки в исходное положение.
- 2. Нажмите на механизм секретности замка механической разблокировки, утопив его в корпус до щелчка.
- 3. Убедитесь в том, что ЭП заблокирована, и преграждающие планки не имеют возможности вращаться ни в одну сторону.

#### <span id="page-35-0"></span>**10.3 Автоматическая разблокировка ЭП**

При работе в составе системы *PERCo-S-20* в случае возникновения пожара или других нештатных ситуаций предусмотрена возможность перевода ЭП в режим *Fire Alarm*. В этом режиме ЭП разблокируется для прохода в обоих направлениях, другие команды управления ЭП при этом игнорируются.

### <span id="page-35-1"></span>**11 ВОЗМОЖНЫЕ НЕИСПРАВНОСТИ**

Возможные неисправности, устранение которых производится покупателем, приведены ниже. Если неисправность устранить не удалось, рекомендуем обратиться в один из сервисных центров компании *PERCo*. Список сервисных центров приведен в паспорте изделия.

При проведении диагностики для доступа к контроллеру ЭП необходимо снять крышку стойки (3) в порядке, указанном в разд. [6](#page-20-1) *«Маркировка и упаковка»*.

### <span id="page-35-2"></span>**11.1 Контроллер ЭП не работает**

При подаче питания на контроллер ЭП загорается светодиодный индикатор *Power* на плате. Если светодиод не горит, значит, на плату контроллера ЭП питание не подается. Причинами этого могут служить:

- Неисправность источника питания проверьте источник питания.
- Ослабление крепления кабеля источника питания в клеммных колодках контроллера ЭП – подтяните отверткой винты крепления кабелей.
- Выход из строя электро-радио-элементов, установленных на плате контроллера, – данный контроллер необходимо прислать в ремонт.

Для удобства проведения диагностики работы релейных выходов возле каждого реле на плате контроллера ЭП установлен контрольный светодиод. Факт срабатывания/ отпускания реле можно определить по загоранию/ гашению соответствующего светодиода.

Причинами неправильной работы подключенного к выходам контроллера оборудования могут служить:

- Ослабление крепления кабелей в клеммных колодках платы контроллера ЭП – подтяните отверткой винты крепления кабелей.
- Неисправность линий подключения к контроллеру различных устройств (считывателя, стойки ЭП, ПДУ, устройства РУ, сирены и т.д.) – проверьте исправность линий подключения этих устройств.
- Неисправность устройств, подключенных к контроллеру, проверьте исправность этих устройств.

### <span id="page-36-0"></span>**11.2 Отсутствие связи между ПК и контроллером ЭП**

Отсутствие связи с контроллером ЭП может быть вызвано неисправностью или неправильной настройкой оборудования сети *Ethernet* (маршрутизаторы, коммуникаторы, концентраторы, кабели, разъемы и т.д.), находящегося между ПК и контроллером ЭП. Для проверки связи между контроллером ЭП и ПК, с которого производится подключение, наберите в командной строке ПК команду:

ping 10.х.х.х

где 10.х.х.х – IP-адрес контроллера ЭП (указан в паспорте ЭП и на плате контроллера). Если ответа от контроллера ЭП не поступает, то причиной отсутствия связи является неправильная работа сети, либо неисправность самого контроллера (смотри далее). Более подробная информация о настройках локальной сети приводится в *«Руководстве администратора сетевого ПО PERCo-S-20».*

Если контроллер отвечает, но подключения не происходит, то неисправность связана с работой ПО, например, неправильным вводом пароля доступа к контроллеру ЭП.

Отсутствие связи с контроллером ЭП может быть вызвано выходом из строя элементов контроллера, обеспечивающих связь по интерфейсу *Ethernet* (*IEEE 802.3*). Для диагностики данной неисправности обратите внимание на два светодиодных индикатора, установленные возле разъема подключения к сети *Ethernet* на плате контроллера ЭП:

- LINK факт подключения (зеленый, горит контроллер видит подключение к сети, не горит – контроллер не видит подключение к сети);
- АСТ факт обмена данными (желтый, мигает идет обмен данными по сети, не горит – обмена данными по сети не происходит).

Если контроллер не «видит» подключения к сети *Ethernet* (светодиоды не горят), подключите его к кабелю, на котором работает другой контроллер или ПК. Если контроллер не «увидит» подключения к сети *Ethernet,* либо связь с ним не восстанавливается, то этот контроллер необходимо прислать в ремонт.

### <span id="page-36-1"></span>**12 ТЕХНИЧЕСКОЕ ОБСЛУЖИВАНИЕ**

В процессе эксплуатации ЭП необходимо проводить ее техническое обслуживание (ТО). Периодичность планового ТО – один раз в год. В случае возникновения неисправностей ТО следует проводить сразу после их устранения. Техническое обслуживание должен проводить квалифицированный механик, имеющий квалификацию не ниже третьего разряда и изучивший данное руководство.

Порядок проведения ТО следующий:

- 1. Выключите источник питания.
- 2. Снимите крышку (3) в порядке, указанном в разд. [6](#page-20-1) *«Маркировка и упаковка»*.
- 3. Положите крышку на ровную устойчивую поверхность.
- 4. Осмотрите устройство доворота (толкатель, пружины и ролик), оптические датчики поворота преграждающих планок и демпфирующее устройство (см. рис. [14](#page-37-0)).
- 5. Удалите чистой ветошью, смоченной спирто-бензиновой смесью, возможное загрязнение с поверхности кольца контрольного, находящегося в зазоре оптических датчиков поворота преграждающих планок. При очистке следите за тем, чтобы грязь не попала в рабочие зазоры обоих оптических датчиков поворота преграждающих планок.

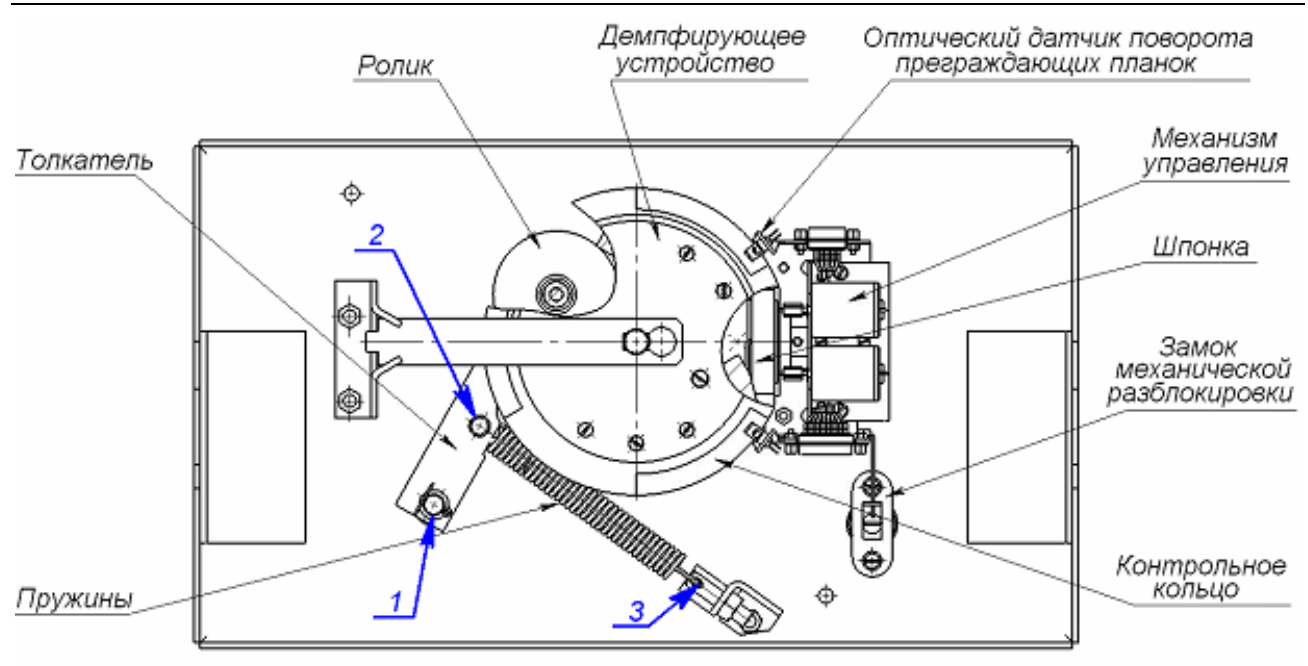

1-3 - места смазки

#### **Рисунок 14. Расположение внутренних деталей и узлов стойки ЭП**

- <span id="page-37-0"></span>6. Выполните смазку узлов трения механизма ЭП смазкой ШРУС-4. Не допускайте попадания смазки на поверхность кольца диска контрольного и на ролик. Смазку производите в следующих точках (места смазки указаны на рис. [14](#page-37-0)):
	- четыре втулки на устройстве доворота две на оси вращения толкателя и две на оси крепления пружин;
	- отверстия в деталях крепления пружин;
	- механизмы секретности замка механической разблокировки (7), замка крышки (4) и замков заглушек стойки ЭП (13, 15) со стороны замочной скважины;
- 7. Проверьте надежность крепления кабелей в клеммных колодках платы контроллера и при необходимости подтяните отверткой винты их крепления;
- 8. Проверьте крепление преграждающих планок (5), для этого:
	- отверните отверткой винт М4×25 крепления крышки (6) и снимите крышку;
	- при необходимости подтяните болты М8×30 крепления преграждающих планок;
	- установите крышку в рабочее положение и закрепите ее винтом.
- 9. Проверьте затяжку четырех анкерных болтов крепления стойки ЭП к полу и при необходимости подтяните их.
- 10.Установите на место крышку (3) (см. разд. [6](#page-20-1)). Установка крышки не требует применения больших физических усилий, замок крышки запирается нажатием на механизм секретности без поворота ключа.
- 11.Проверьте работу ЭП согласно разд. [9](#page-29-0) данного руководства.

После завершения работ по техническому обслуживанию и проверок ЭП готова к дальнейшей эксплуатации.

При обнаружении во время ТО ЭП каких-либо дефектов в узлах, а также по истечении гарантийного срока ее эксплуатации рекомендуется обратиться в ближайший сервисный центр PERCo за консультацией и для организации контрольного осмотра ее узлов. Список сервисных центров PERCo приведен в паспорте изделия.

### <span id="page-38-0"></span>**13 ТРАНСПОРТИРОВАНИЕ И ХРАНЕНИЕ**

ЭП в упаковке предприятия-изготовителя допускается транспортировать только закрытым транспортом (в железнодорожных вагонах, в контейнерах, в закрытых автомашинах, в трюмах, на самолетах и т.д.).

При транспортировании и хранении ящики с ЭП допускается штабелировать в два ряда.

Хранение ЭП допускается в закрытых помещениях при температуре окружающего воздуха от –25°С до +40°С и относительной влажности воздуха до 80% при +25°С.

В помещении для хранения не должно быть паров кислот, щелочей, а также газов, вызывающих коррозию.

После транспортирования и хранения ЭП при отрицательных температурах или при повышенной влажности воздуха перед началом монтажных работ ее необходимо выдержать в упаковке не менее 24 ч в климатических условиях, соответствующих указанным в разд. [2](#page-4-1) *«Условия эксплуатации»*.

### <span id="page-39-0"></span>**ПРИЛОЖЕНИЯ**

#### <span id="page-39-1"></span>**Приложение 1. Алгоритм подачи управляющих сигналов**

### *Примечание*

Для ПДУ:

- Активный фронт нажатие соответствующей кнопки на ПДУ, то есть переход сигнала из высокого уровня в низкий.
- Низкий уровень соответствующая кнопка на ПДУ нажата.
- Высокий уровень соответствующая кнопка на ПДУ не нажата.

Подачей на соответствующие контакт клеммной колодки *XT2* (*DUA*, *DUSt* и *DUB)* сигнала низкого уровня относительно контакта *GND* можно сформировать следующие команды управления ЭП:

*«Запрет прохода»* (ЭП закрыта в обоих направлениях) – активный фронт на контакте *DUSt* при высоком уровне на контактах *DUA* и *DUB*. По этой команде закрываются оба направления.

*«Однократный проход в направлении А»* (ЭП открыта для прохода одного человека в направлении А) – активный фронт на контакте *DUA* при высоком уровне на контактах *DUSt*, *DUB*. По этой команде открывается направление А либо на время удержания в открытом состоянии, либо до совершения прохода в этом направлении, либо до команды *«Запрет прохода»*, а направление В остается без изменений. Команда игнорируется, если в момент ее получения направление А находилось в состоянии *«Свободный проход»*.

*«Однократный проход в направлении В»* (ЭП открыта для прохода одного человека в направлении В) – активный фронт на контакте *DUB* при высоком уровне на контактах *DUSt*, *DUA*. По этой команде открывается направление В либо на время удержания в открытом состоянии, либо до совершения прохода в этом направлении, либо до команды «*Запрет прохода»*, а направление А остается без изменений. Команда игнорируется, если в момент ее получения направление В находилось в состоянии *«Свободный проход»*.

*«Однократный проход в обоих направлениях*» (ЭП открыта для прохода по одному человеку в каждом направлении) – активный фронт на контакте *DUA* при низком уровне на контакте *DUB* и высоком уровне на контакте *DUSt*, или активный фронт на контакте *DUB* при низком уровне на контакте *DUA* и высоком уровне на контакте *DUSt*. По этой команде открываются оба направления, каждое либо на время удержания в открытом состоянии, либо до совершения прохода в этом направлении, либо до команды «*Запрет прохода»*. Команда игнорируется для того направления, которое в момент ее получения находилось в состоянии *«Свободный проход»*.

*«Свободный проход в направлении А»* (ЭП открыта для свободного прохода в направлении А) – активный фронт на контакте *DUA* при низком уровне на контакте DUSt и высоком уровне на контакте *DUB*, или активный фронт на контакте *DUSt* при низком уровне на контакте *DUA* и высоком уровне на контакте *DUB*. По этой команде открывается направление А до команды «*Запрет прохода»*, а направление В остается без изменений.

*«Свободный проход в направлении В*» (ЭП открыта для свободного прохода в направлении В) – активный фронт на контакте *DUB* при низком уровне на контакте *DUSt* и высоком уровне на контакте *DUA* или активный фронт на контакте *DUSt* при низком уровне на контакте *DUB* и высоком уровне на контакте *DUA*. По этой команде открывается направление В до команды «*Запрет прохода»*, а направление А остается без изменений.

*«Свободный проход»* (открыт для свободного прохода в двух направлениях) – активный фронт на контакте *DUA* при низком уровне на контактах *DUB*, *DUSt* или активный фронт на контакте *DUB* при низком уровне на контактах *DUA*, *DUSt* или активный фронт на контакте *DUSt* при низком уровне на контактах *DUA*, *DUB.* По этой команде открываются оба направления до команды «*Запрет прохода»*.

#### <span id="page-40-0"></span>**Приложение 2. Инструкция по подключению через PoE-сплиттер PA1212**

#### **Описание сплиттера**

*PoE-сплиттер PA1212* (далее – *сплиттер*) предназначен для подачи питания на устройства, подключенные к сети *Ethernet*. Сплиттер работает с любыми сетевыми коммутаторами (далее – *Switch)*, поддерживающими технологию передачи электроэнергии по витой паре *PoE* и совместимыми со стандартом *IEEE 802.3af*.

Сплиттер представляет собой блок электроники в пластиковом корпусе и снабжен следующими разъемами и индикаторами, обозначенными на рис. [15:](#page-40-1)

На стороне *«IN»:*

*Con 1* – разъем для подключения кабеля *Ethernet* от *Switch*.

На стороне *«OUT»*:

*Con 2* – разъем подключения кабеля *Ethernet* от устройства;

*Con 3* – разъем *DC Jack 5,5*×*2,5 мм* выхода питания *«12В»*, для подключения кабеля питания устройства;

1 – V+ 2 – V-

*LED* – световой индикатор зеленого цвета.

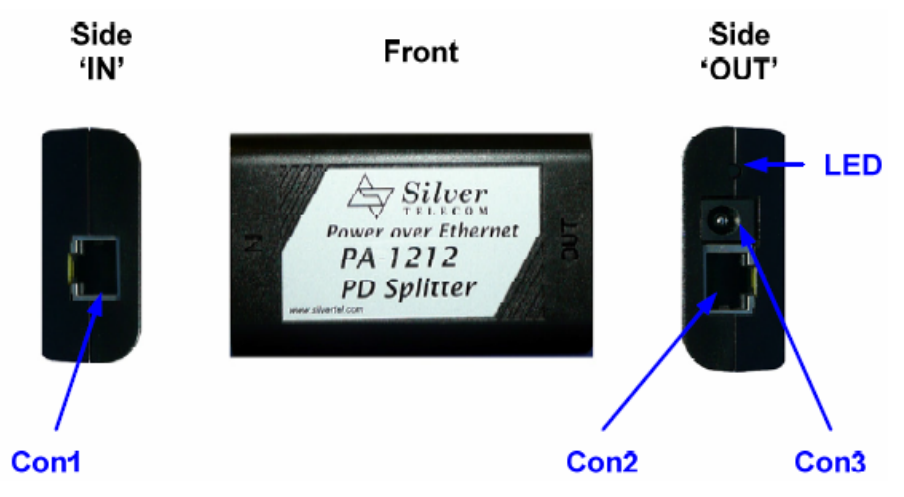

<span id="page-40-1"></span>**Рисунок 15. Внешний вид сплиттера.** 

#### **Требования к подключаемым устройствам**

Характеристики энергопотребления ЭП при подключении через сплиттер должны удовлетворять следующим требованиям:

Допустимые значения напряжения питания постоянного тока, *В*...............12±1,2 Минимальный суммарный ток потребления, *мА*...............................не менее 120 Максимальный суммарный ток потребления (@ 12В), *А* .....................не более 1 Максимальная суммарная потребляемая мощность, *Вт* ..................не более 12

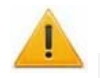

#### *Внимание!*

Суммарная потребляемая мощность ЭП и всех получающих от нее питание устройств не должна превышать 12 Вт. При этом рекомендуется оставлять запас мощности не менее 10 %.

Во избежание превышения суммарной потребляемой мощности не рекомендуется подавать питание от контроллера ЭП на подключаемое дополнительное оборудование (сирену, ДКЗП и т. д.) и контроллеры второго уровня.

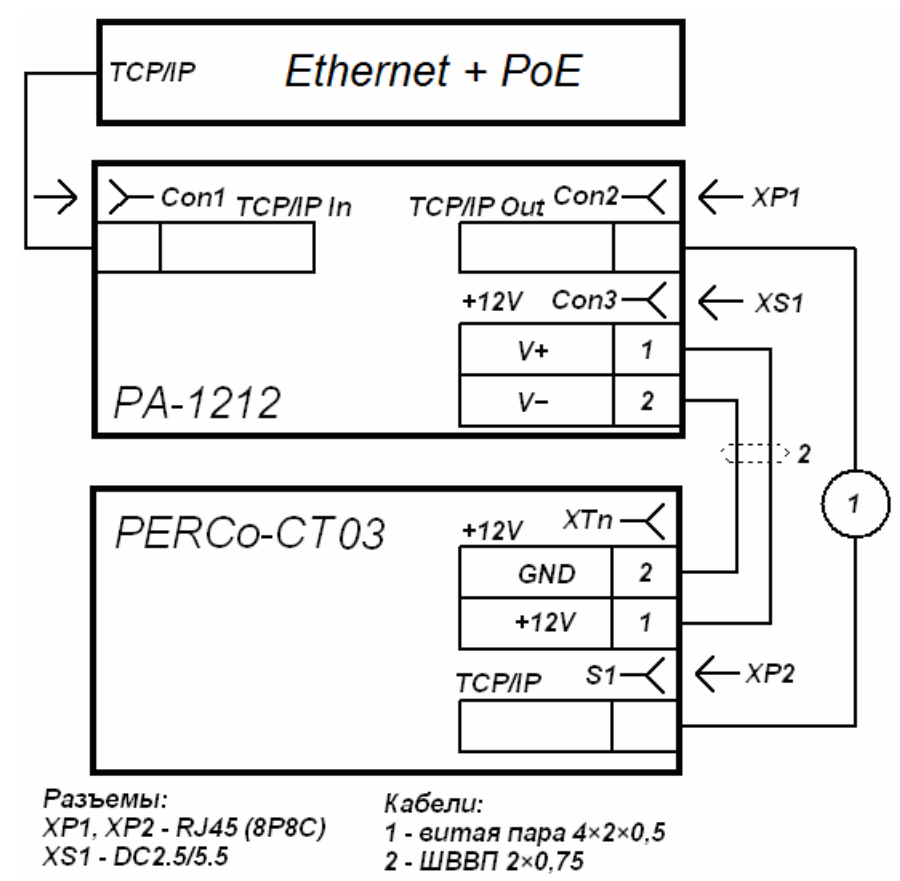

#### **Рисунок 16. Схема подключения контроллера ЭП.**

#### <span id="page-41-0"></span>**Порядок подключения устройств**

При подключении ЭП через сплиттер придерживайтесь следующей последовательности действий:

- 1. Определите место установки сплиттера. Рекомендуется устанавливать сплиттер внутри корпуса стойки ЭП. (Не устанавливайте сплиттер на расстоянии более 2 м от контроллера).
- 2. Подключите кабель *Ethernet* от платы контроллера ЭП к разъему *Con2* сплиттера, расположенному на стороне, обозначенной как *«OUT»*.
- 3. Подключите цепь питания контроллера ЭП к разъему *Con3* сплиттера, расположенному на стороне, обозначенной как *«OUT»* . Схема подключения

приведена на рис.16 (штекер для подключения к разъему входит в комплект поставки сплиттера).

- 4. Подключите кабель *Ethernet* от *Switch* к разъему *Con1* сплиттера, расположенному на стороне обозначенной как *«IN»*.
- 5. После верификации между *Switch* и сплиттером на ЭП будет подано питание. Световой индикатор *LED* должен при этом гореть зеленым. Возможные неисправности и методы их устранения указаны в табл. [9](#page-42-0).

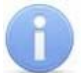

#### *Примечание*

При необходимости отключения питания ЭП отсоедините от разъема *Con1* сплиттера кабель *Ethernet,* идущий от *Switch*. Разъем расположен на стороне обозначенной как *«IN»*.

#### **Индикация сплиттера и устранение неисправностей**

Индикатор *LED* сплиттера находится возле разъема подключения питания *«12В»* на стороне, обозначенной как *«OUT»,* и служит для индикации состояния сплиттера.

<span id="page-42-0"></span>

| Индикация LED                          | Состояние питания<br>ЭП | Возможная причина и<br>порядок устранение неисправности                                                  |
|----------------------------------------|-------------------------|----------------------------------------------------------------------------------------------------|
| Индикатор горит                        | Питание подается.       |                                                                                                    |
| Индикатор не горит                     | Питание НЕ подается.    | Проверьте кабель Ethernet от Switch и<br>убедитесь, что Switch работает нормально.                       |
| Индикатор горит                        | Питание НЕ подается.    | Проверьте кабель питания ЭП.                                                                             |
| Индикатор гаснет при<br>подключении ЭП | Питание НЕ подается.    | Убедитесь, что суммарная потребляемая<br>мощность ЭП не превышает 12 Вт.<br>Проверьте кабель питания ЭП. |
| Индикатор мигает и<br>выключается      | Питание НЕ подается.    | Кабель питания ЭП не подключен.<br>Проверьте кабель питания ЭП.                                          |

**Таблица 9. Индикация сплиттера и устранение неисправностей.** 

### **ООО «Завод ПЭРКо»**

Тел.: (812) 329-89-24, 329-89-25 Факс: (812) 292-36-08

Юридический адрес: 180600, г. Псков, ул. Леона Поземского, 123В

> Техническая поддержка: Call-центр: 8-800-775-37-05 (бесплатно) Тел./факс: (812) 292-36-05

**[system@perco.ru](mailto:system@perco.ru) –** по вопросам обслуживания электроники систем безопасности

- **[turnstile@perco.ru](mailto:turnstile@perco.ru)** по вопросам обслуживания турникетов и ограждений
	- **[locks@perco.ru](mailto:locks@perco.ru)** по вопросам обслуживания замков

**[soft@perco.ru](mailto:soft@perco.ru) –** по вопросам технической поддержки программного обеспечения

### **www.perco.ru**

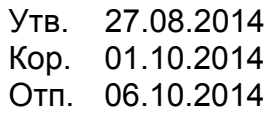

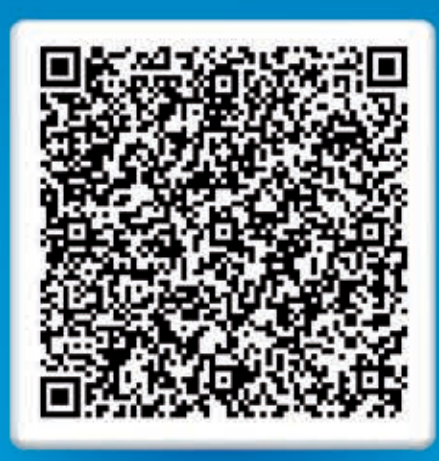

# **www.perco.ru** тел: 8 (800) 333-52-53